01010 ΤI **Developer Conference** February 18-20, 2004 · Houston, TX · Westin Galleria Hotel

**Connecting Real People with Real Solutions** 

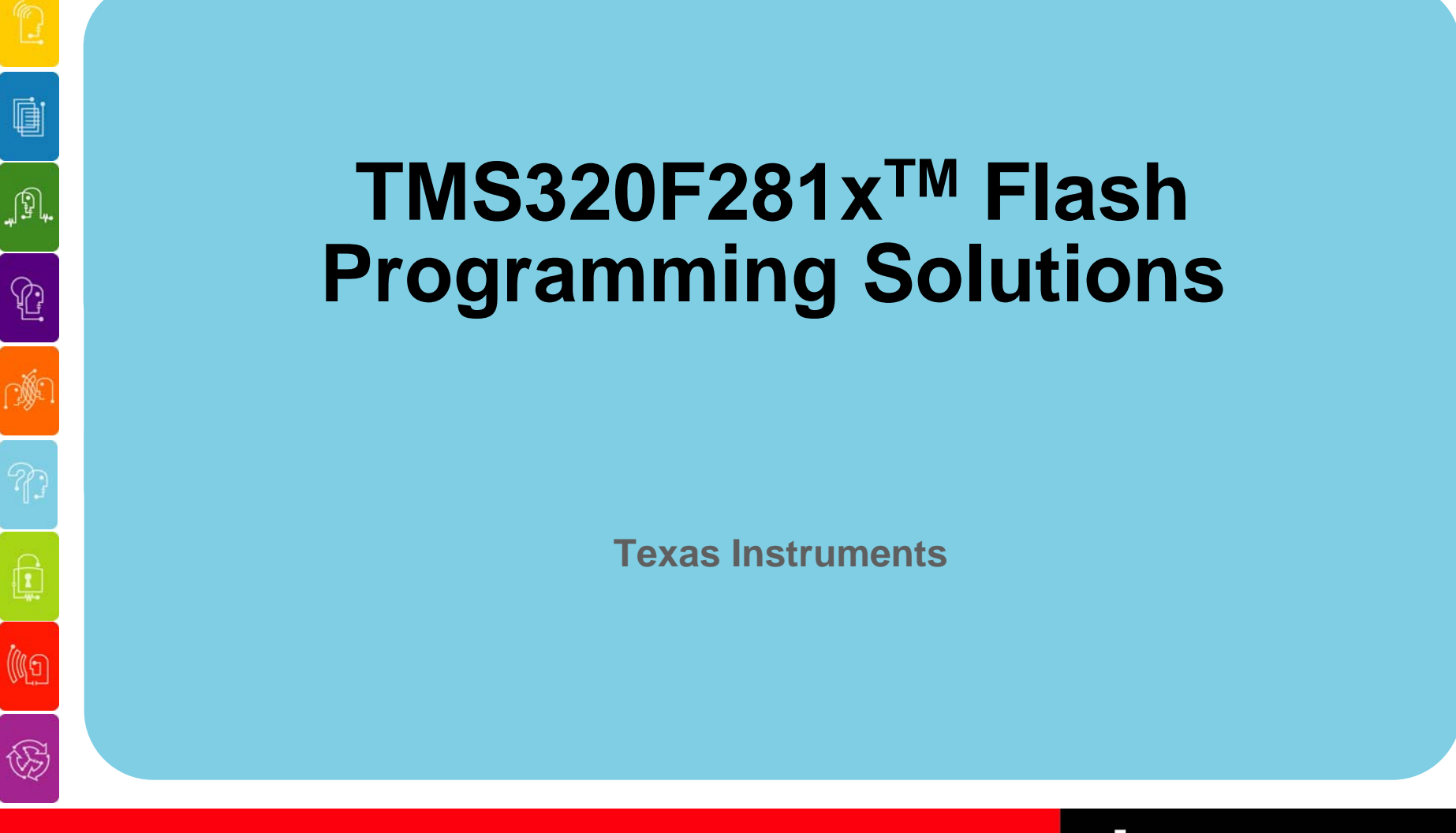

**WORLD SIGNAL PROCESSING™** REAL

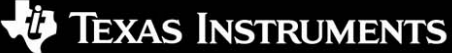

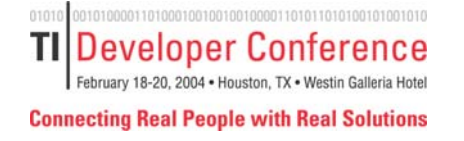

**Q** 

JP,

 $\mathbb{G}$ 

C

(IG

# **Flash Programming Solutions**

**When should I think about Flash programming solutions?**

**Flash programming can occur in all phases of a product's development cycle:**

- **Firmware debug**
- **Prototype units**
- **Production programming**
- **Field updates**

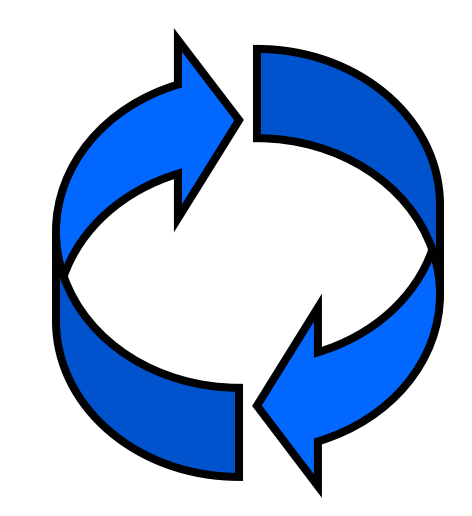

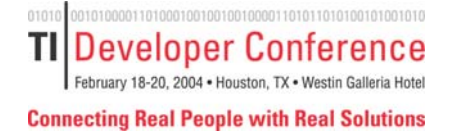

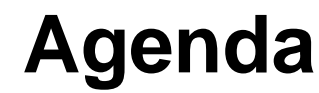

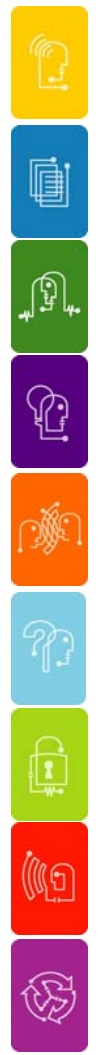

- ◆ Section 1: Flash 101: Understand F281x Flash programming **fundamentals.**
- ◆ Section 2: Learn about programming solutions for the **development and prototype phase:**
	- **STATE Code Composer Studio Plug-In**
	- Ξ **SDFlash from Spectrum Digital**
- ◆ Section 3: Understand how you can develop for custom **solutions, field updates and production programming.**
	- n. **Flash programming API**
	- **STATE Embedding Flash programming solutions**
	- m. **Custom programming solutions**

TEXAS INSTRUMENTS

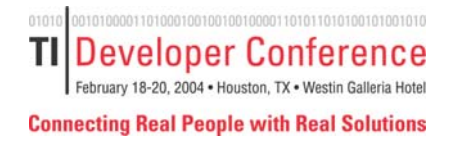

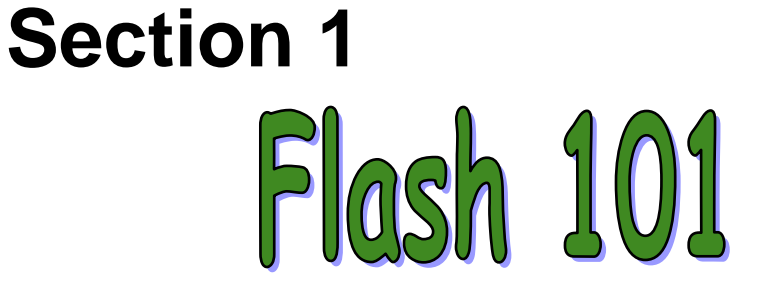

### **Understand F281x Flash Programming Fundamentals**

**How to prepare the hardware for Flash programming.**

**What operations are needed to program the Flash?**

C. (IG

ė

JP,

 $\mathbb{C}$ 

**What does it mean to erase/program Flash?**

WORLD SIGNAL PROCESSING REAL

TEXAS INSTRUMENTS

ΤI Developer Conference February 18-20, 2004 . Houston, TX . Westin Gall

**Connecting Real People with Real Solutions** 

# **Flash Cell Structure**

### **What does a Flash cell look like?**

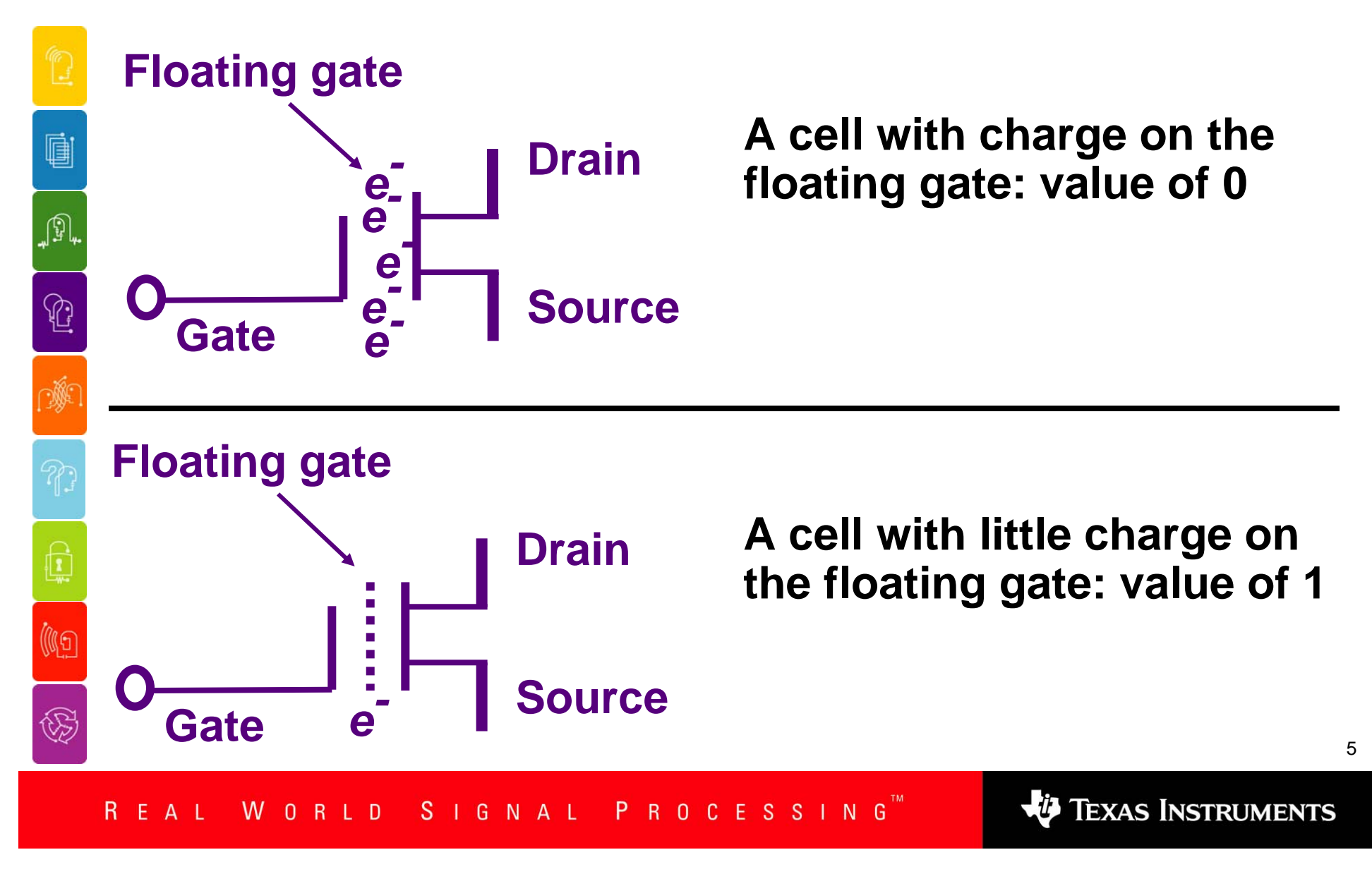

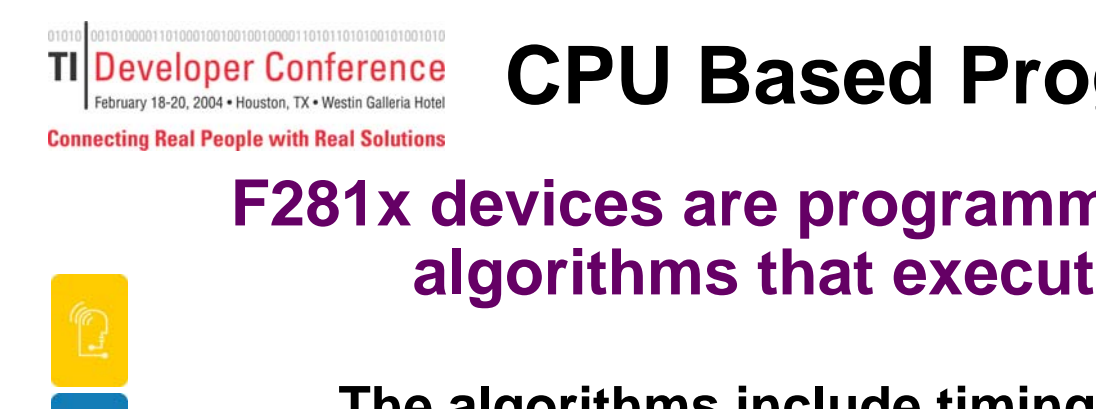

# **CPU Based Programming**

#### **F281x devices are programmed via time-critical algorithms that execute on the DSP**

**The algorithms include timing-critical delay loops:**

- ٠ **Algorithms must be executed from single-cycle SARAM.**
- ٠ **You must configure the algorithms for the CPU frequency.**
- **To insure proper verification, execute the algorithms at the fastest CPU frequency for your system.**
- ٠ **The algorithms should not be interrupted!**

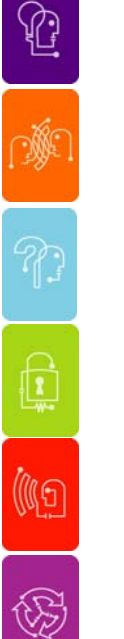

ė

A

**Voltage supply:**

٠ **A 3.3 V supply must be applied to the VDD3VFL Flash voltage supply pin.** 

**Note: this voltage is used for programming AND reading the Flash. Thus it should always be connected.** 

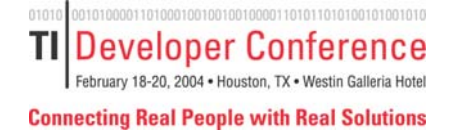

# **Algorithm Operations**

**What operations are needed to program the Flash?**

### **Erase:**

♦

ė

A

 $\mathbb{G}$ 

C)

(IG

 $\mathbb{Z}$ 

♦

**The erase algorithm gradually removes charge until all of the bits within a Flash sector read back 1's.**

**The erase algorithm consists of 3 steps:**

- **1.Clear: Program all the bits in the sector to 0.**
- **2.Erase: Sets all the bits in the sector to 1's.**
- **3. Compaction: Corrects any "over-erased" (depleted) bits.**

### **Program:**

**Program puts your application code and/or data into Flash by gradually depositing charge on specified bits until they read back 0.** 

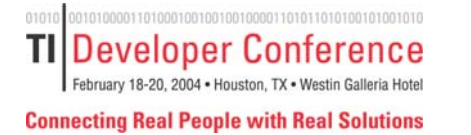

JP,

 $\mathbb{C}$ 

遯

# **The Erase Operation**

### **Erase FAQ's**

- 9 **Flash comes from the factory in an erased state.**
- 9 **The erase algorithm sets all the bits in a sector to 1.**
- $\checkmark$  The minimum amount of memory that can be erased at a **time is a sector.**
- 9 **Erase operates on Flash only. OTP cannot be erased.**

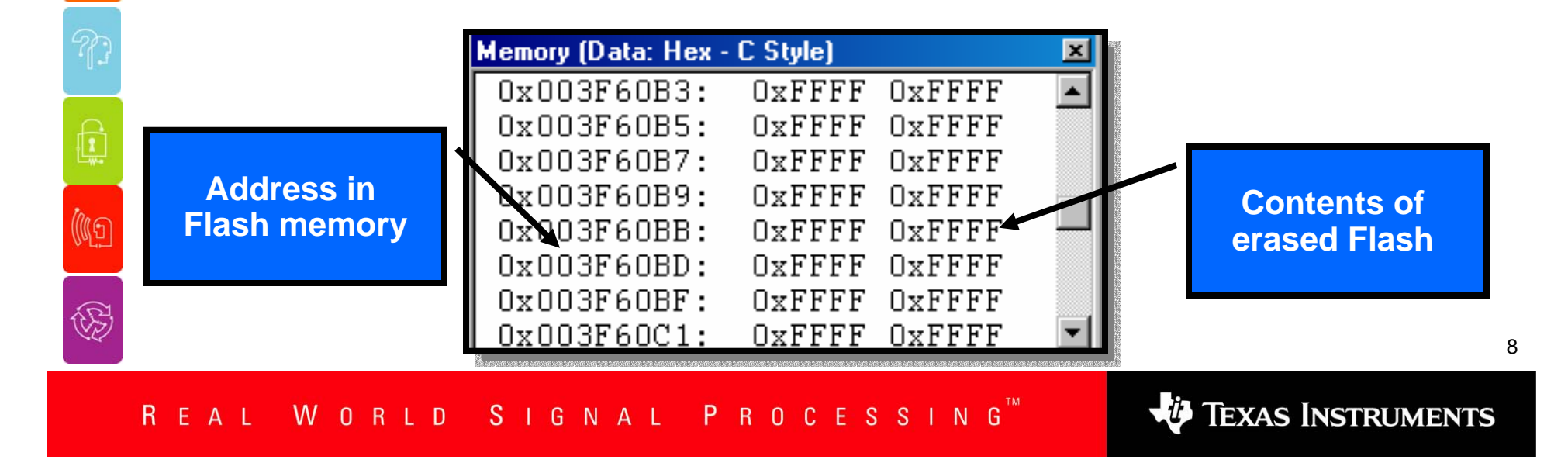

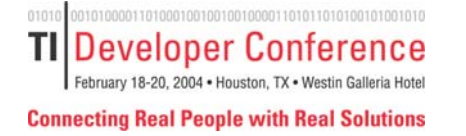

J9,

 $\mathbb{C}$ 

# **The Program Operation**

### **Program FAQ's**

- 9 **Program is used to set bits within the Flash to 0.**
- 9 **Program CANNOT move a bit from a 0 to a 1.**
- 9 **Program operates on both Flash and OTP.**
- 9 **Program operates on single bits with a 16-bit block.**

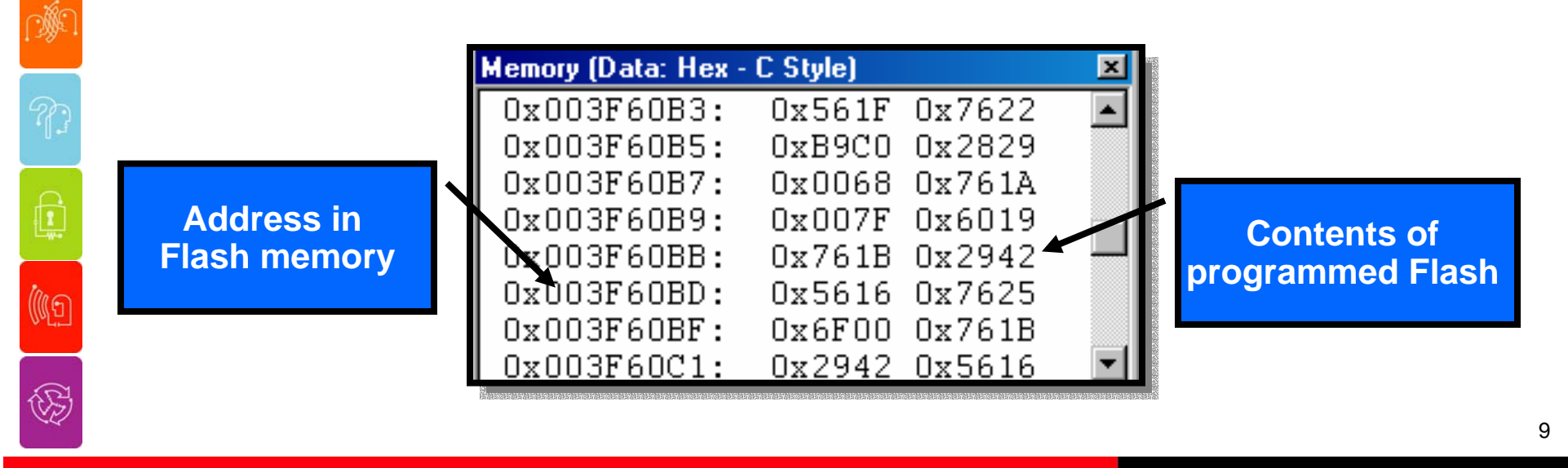

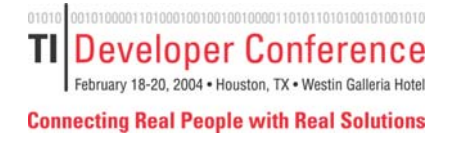

JP,

 $\mathbb{C}$ 

灏

C

(IG

 $\bigotimes$ 

# **Review of Flash BasicsFlash 101 (**

- **? F281x Flash programming is done by:** 9 **Executing algorithm code on the DSP.**
- **? The algorithms must be configured for:**
	- $\checkmark$  The CPU frequency of the device.
- **? And must be executed from:**
	- 9 **Zero wait state SARAM**
- **? The erase operation:** 
	- 9 **Removes charge from the floating gates within a sector so all bits in the sector read back a 1.**
- **? The program operation:** 
	- 9 **Deposits charge on the floating gate to make specified single bits read back 0.**
- **? The OTP cannot be:**
	- 9 **Erased**

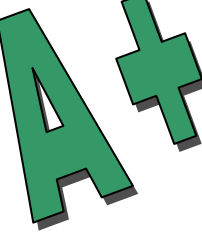

**Vy** Texas Instruments

Developer Conference TI February 18-20, 2004 . Houston, TX . We **Connecting Real People with Real Solutions** 

**Section 2 – Development Solutions**

é A  $\mathbb{C}$ Q (IG **Learn about programming solutions for the firmware development and prototype phase.**

**How can I easily program the Flash during firmware development?**

**How can I program a few prototypes on machines without CCS installed?**

ΤI Developer Conference February 18-20, 2004 . Houston, TX . Westin **Connecting Real People with Real Solutions** 

# **Development Solutions**

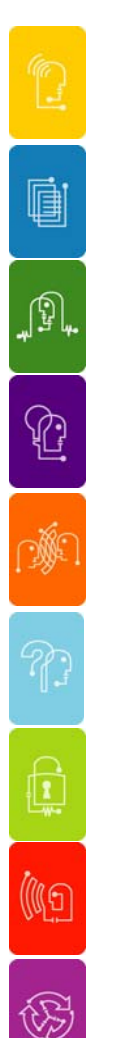

- ◆ TMS320C2000 Code Composer Studio<sup>TM</sup> on-chip **Flash programmer plug-in**
- ◆ SDFlash from Spectrum Digital Inc. **(www.spectrumdigital.com)**

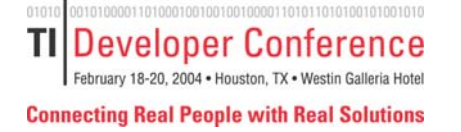

# **Code Composer Studio Plug-in**

- g. JI, ⇪ 遯 C (IG
- ♦ **Integrated Flash programming tool within the Code Composer Studio environment including on-line help.**
- ♦ **Developed specifically for the C2000 Flash devices and feature set.**
- ◆ No need to close CCS and switch tools to program **the device.**
- ◆ Available for full CCS 2.2 and later via update **advisor.**

**VO** TEXAS INSTRUMENTS

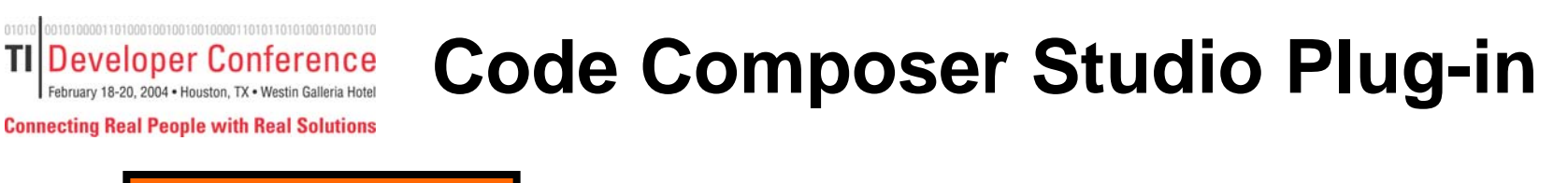

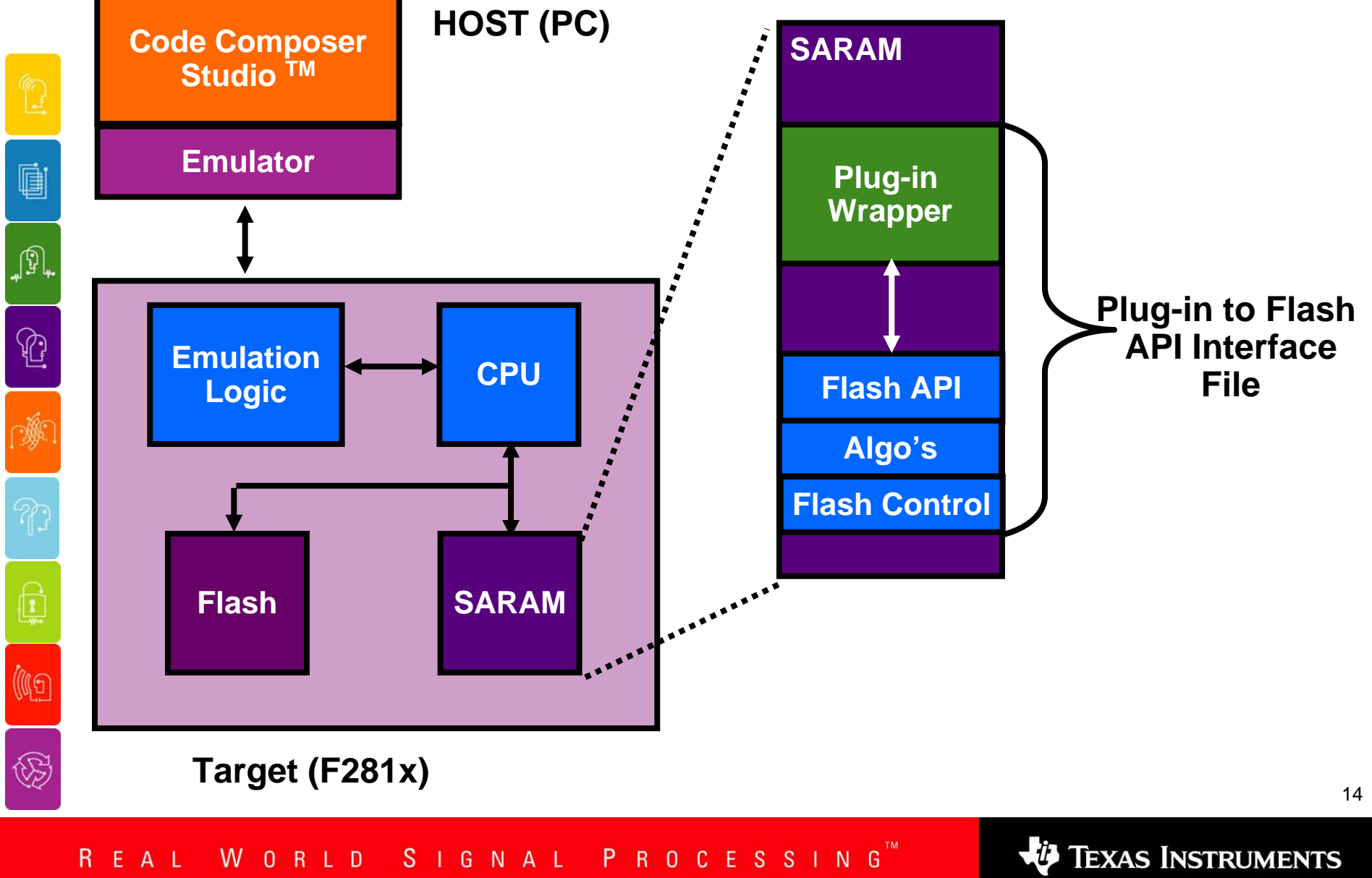

0101 **TI Developer Conference** February 18-20, 2004 . Houston, TX . Westin Galleria Hotel

# **Code Composer Studio Plug-in**

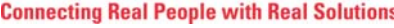

ė

 $\mathbb{G}_{\ast}$ 

 $\mathbb{C}$ 

I

 $\mathbb{R}$ 

(4)

 $\bigcirc \hspace{-0.5cm}$ 

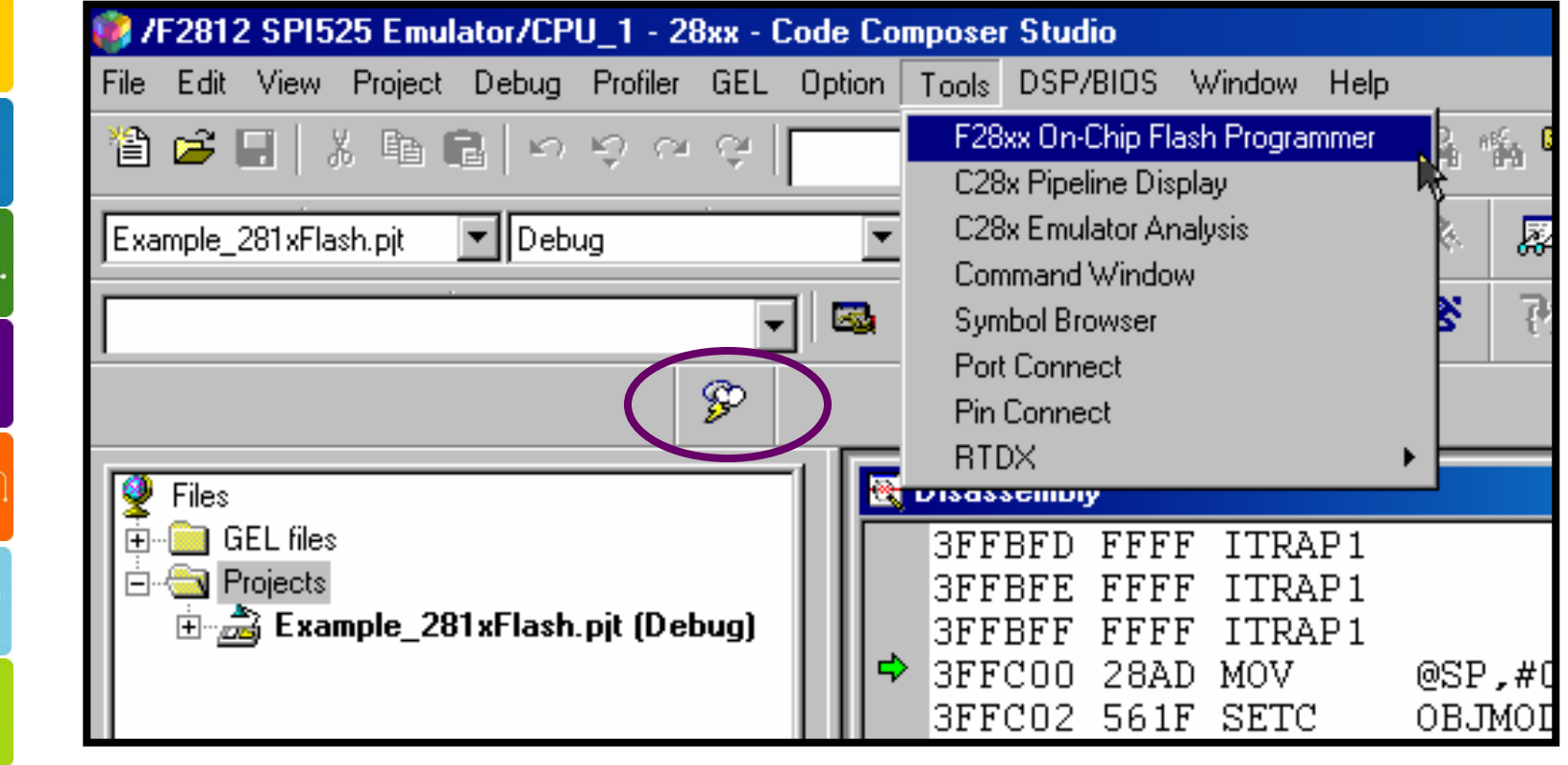

# **Code Composer Studio Plug-in**

G 'N

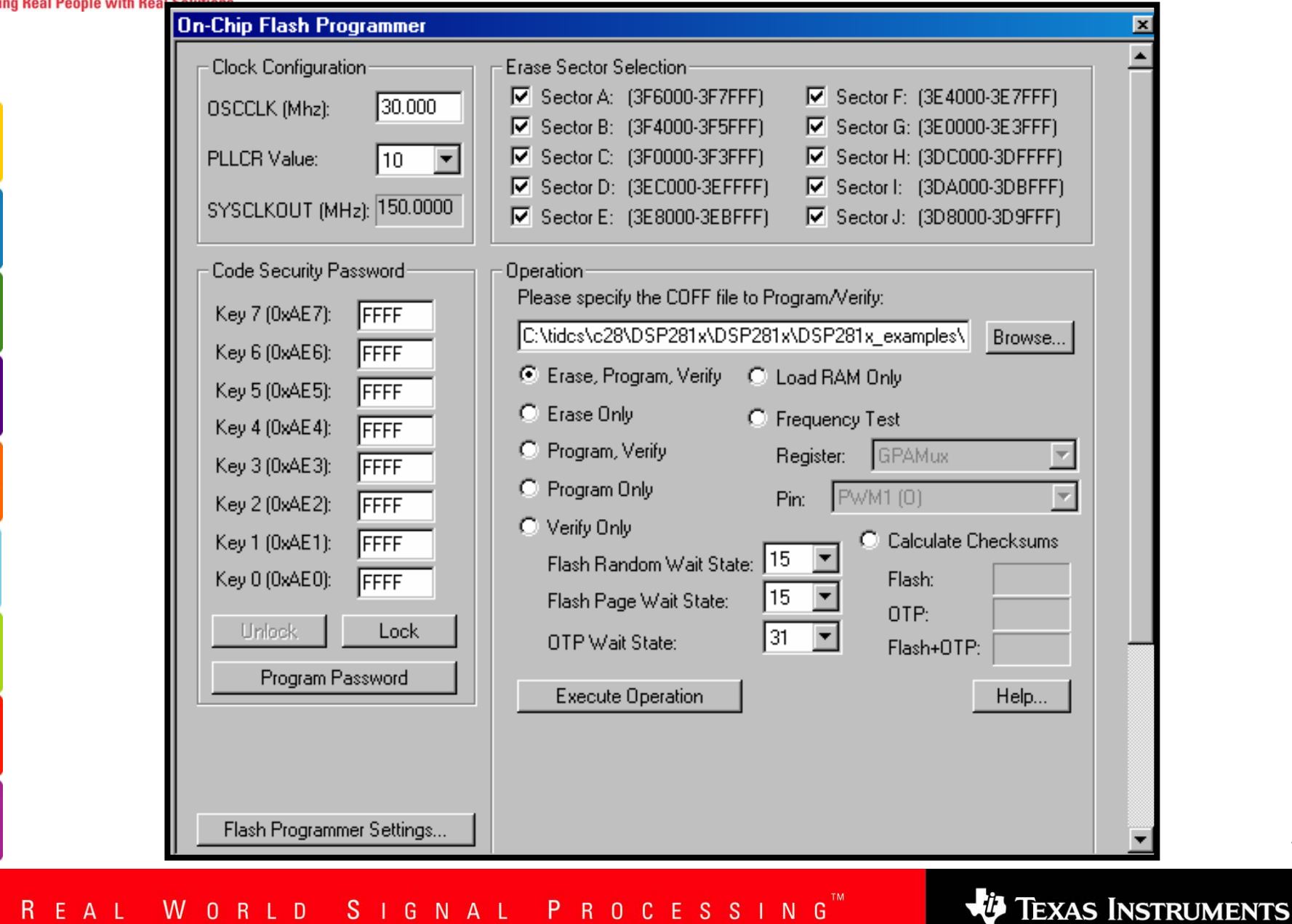

 $\mathbf{r}$  and  $\mathbf{r}$  and  $\mathbf{r}$  and  $\mathbf{r}$ 

**TI Developer Conference** February 18-20, 2004 . Houston, TX . Westin Galleria Hotel

01010

**Connect** 

ė

Jł,

 $\mathbb{C}$ 

Ŵ

 $\mathbb{R}$ 

(C

E

ĸ.

## **Code Composer Studio Plug-in**

**Connecting Real People with Real Solutions** 

**TI Developer Conference** February 18-20, 2004 . Houston, TX . Westin Galleria Hotel

01010

 $\bigotimes$ 

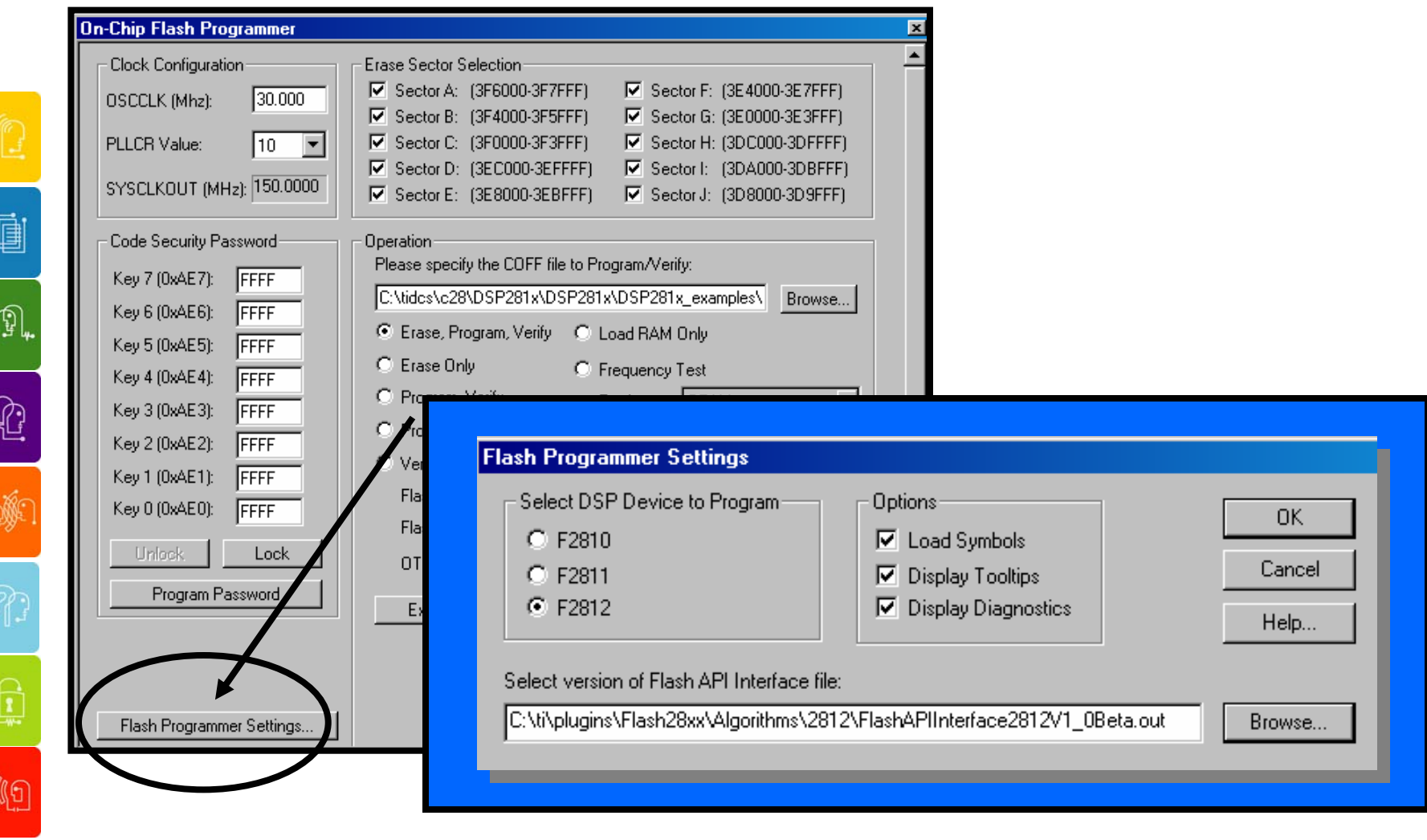

TEXAS INSTRUMENTS

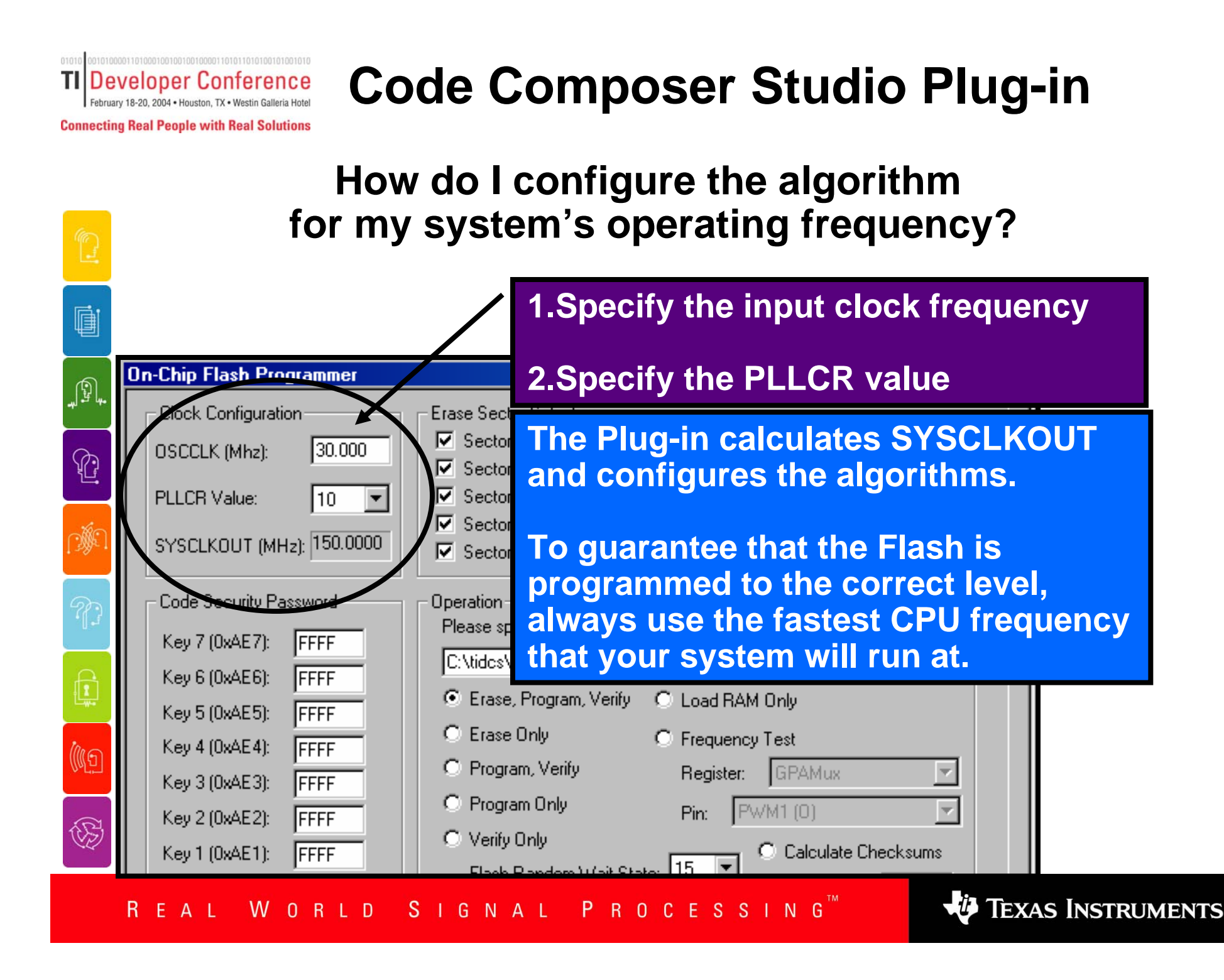

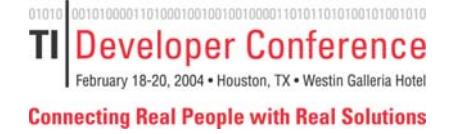

# **Code Composer Studio Plug-in**

#### **How can I test the frequency configuration?**

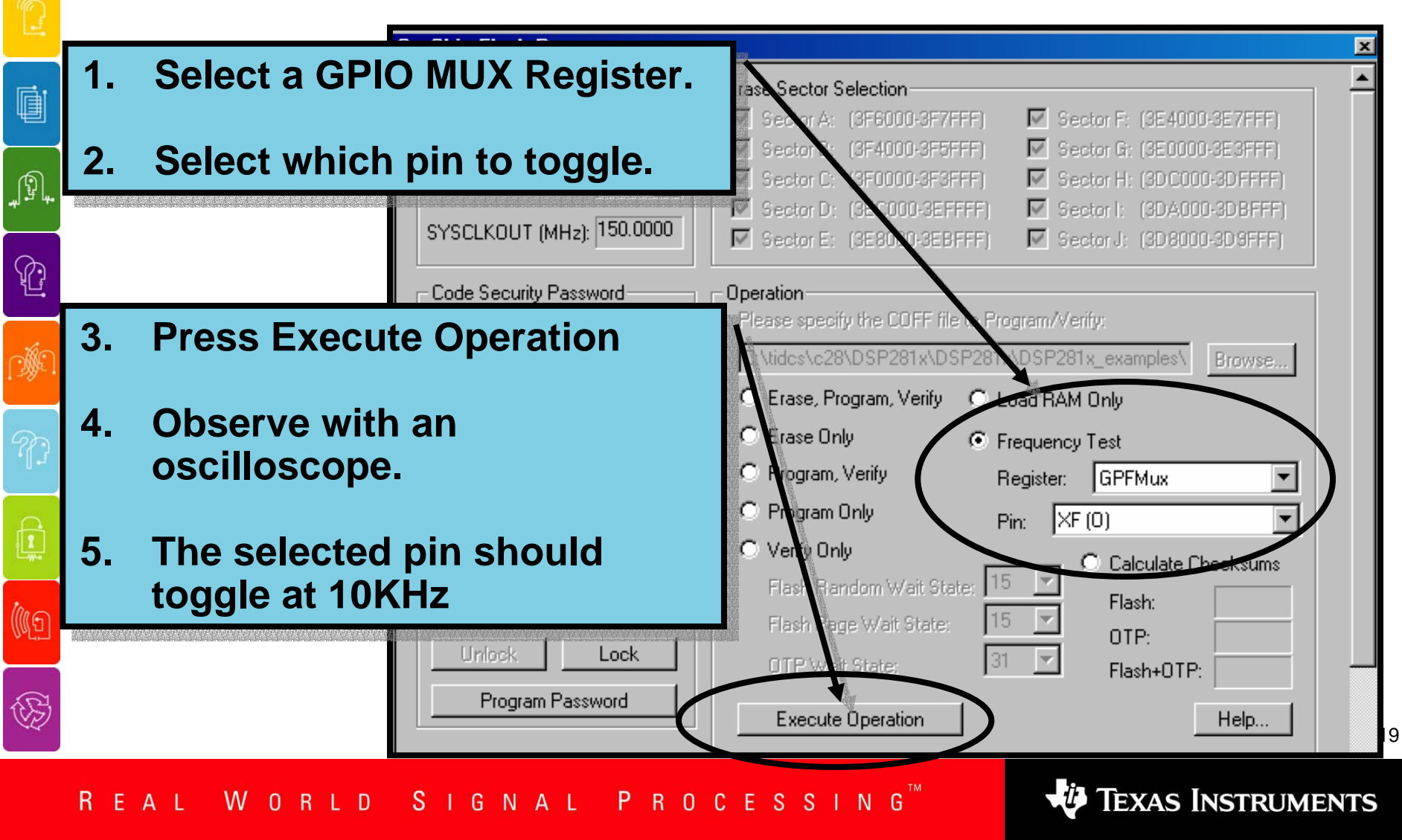

# **Code Composer Studio Plug-in**

**TI Developer Conference** February 18-20, 2004 . Houston, TX . Westin Galleria Hotel

0101

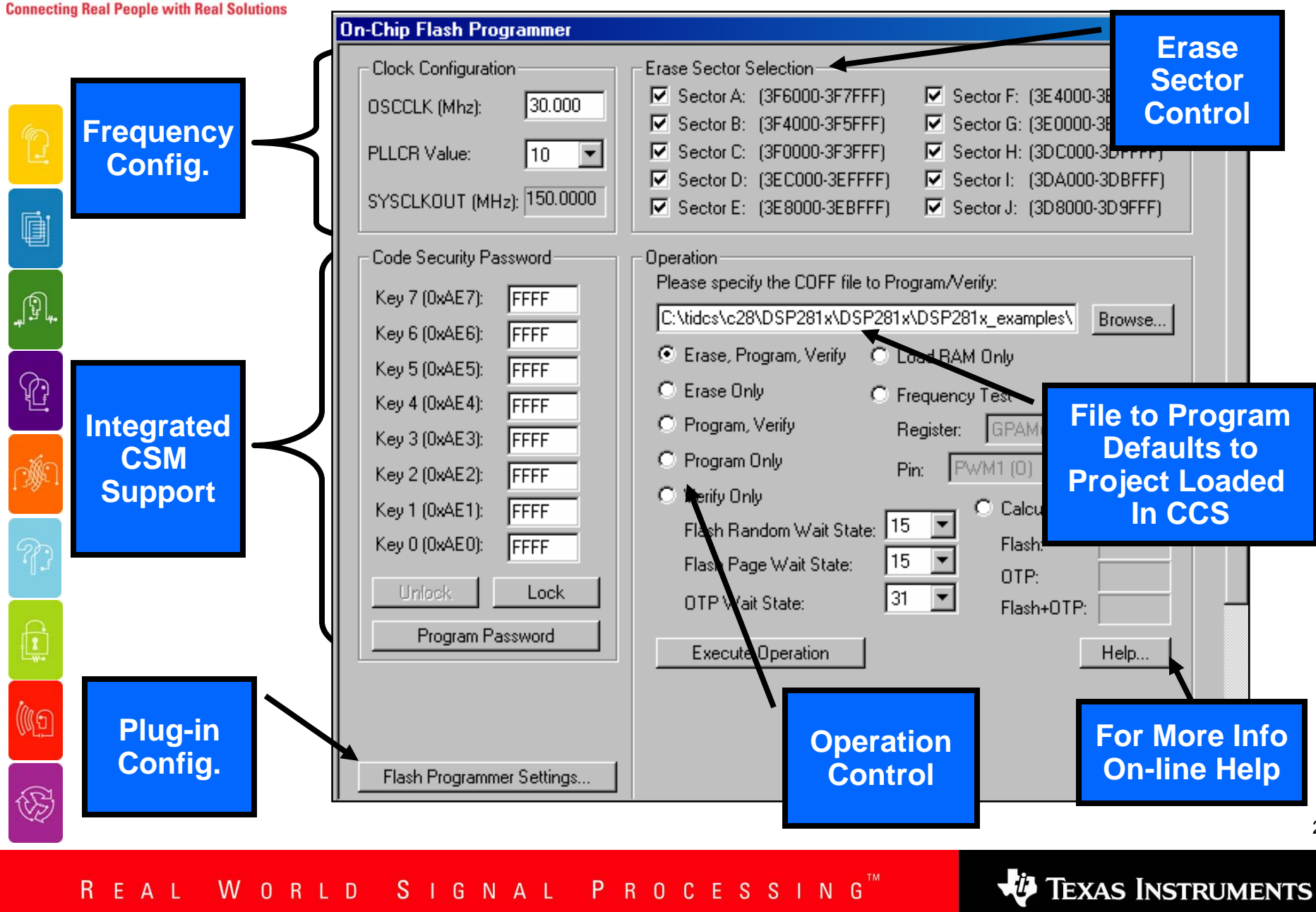

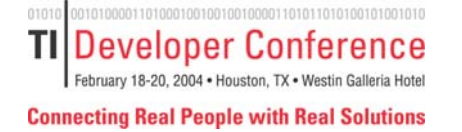

é

JI,

⇪

(C

 $\widehat{\mathbb{S}}$ 

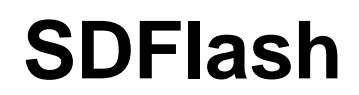

- ◆ SDFlash is a stand alone generic Flash **programming interface from Spectrum Digital Inc. (http://www.spectrumdigital.com)**
- ◆ SDFlash does not require Code Composer Studio. **Only the Spectrum Digital JTAG emulation driver is required for JTAG programming.**
- ◆ RS232 programming with example communication **interface code is also available as of SDFlash V1.60.**

21 **/download.cgi?file=docstore/LatestC2000Tools.htmhttp://www.spectrumdigital.com/drivers/**

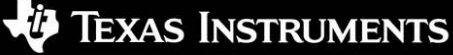

# **SDFlash Stand Alone Programmer**

**Connecting Real People with Real Solutions** 

**TI Developer Conference** February 18-20, 2004 . Houston, TX . Westin Galleria Hotel

0101

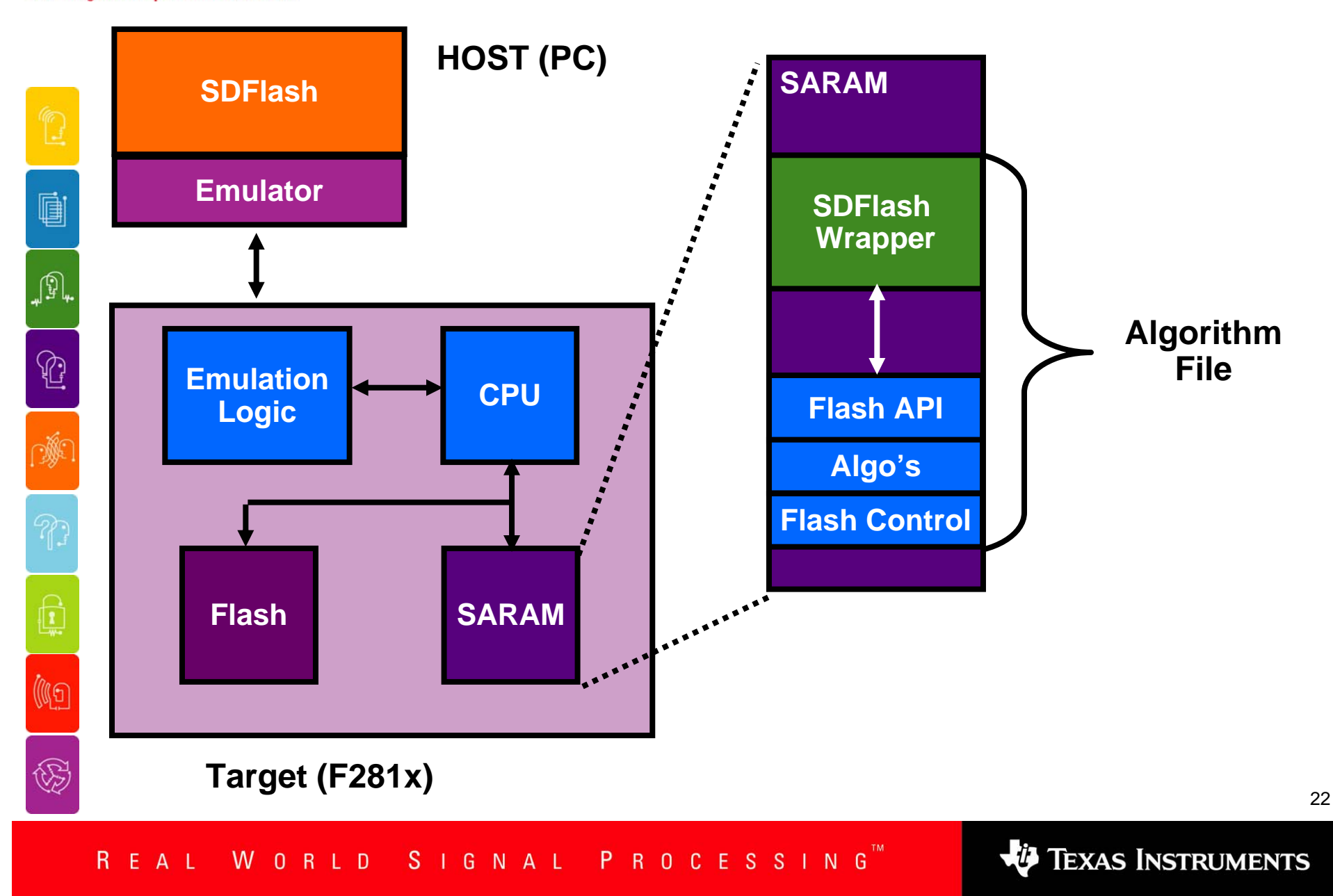

**Developer Conference** TI February 18-20, 2004 . Houston, TX . Westin Galleria Hotel **Connecting Real People with Real Solutions** 

# **Downloading SDFlash**

### **How can I get SDFlash?**

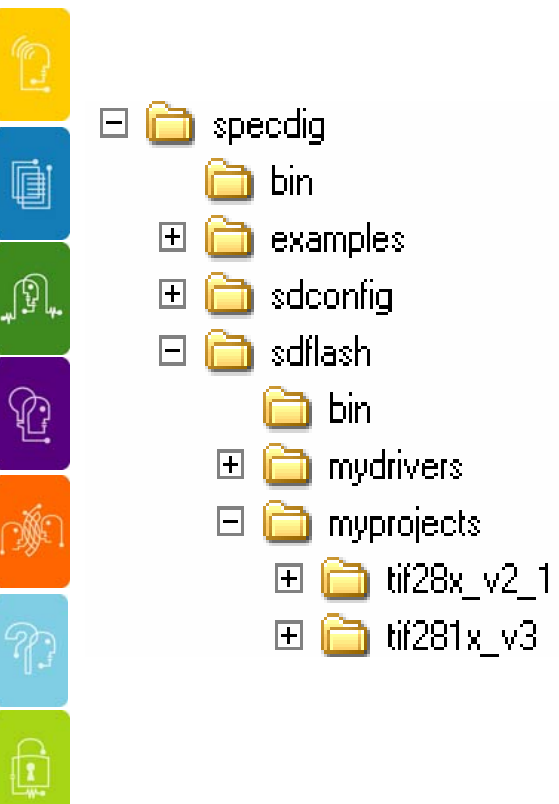

(IG

 $\bigcirc \hspace{-0.5ex}\raisebox{0.5ex}{\scriptsize\begin{matrix} \hspace{-0.5ex}\raisebox{0.5ex}{\scriptsize\raisebox{0.5ex}{\scriptsize\raisebox{$ 

- **1. SDFlash GUI interface: Download the C2000 emulation drivers from Spectrum Digital.**
- **2. SDFlash algorithm files: Download the TI supplied algorithm files from the Spectrum Digital website and unzip them into the sdflash\myprojects directory.**

### **http://www.spectrumdigital.com/drivers/ /download.cgi?file=docstore/LatestC2000Tools.htm**

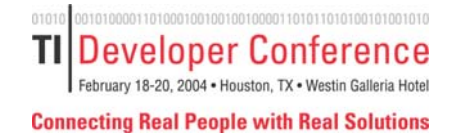

**q** 

JP,

 $\mathbb{G}$ 

(C)

E

## **The SDFlash Project**

**An SDFlash project is a text file that is used to store your Erase and Program settings.**

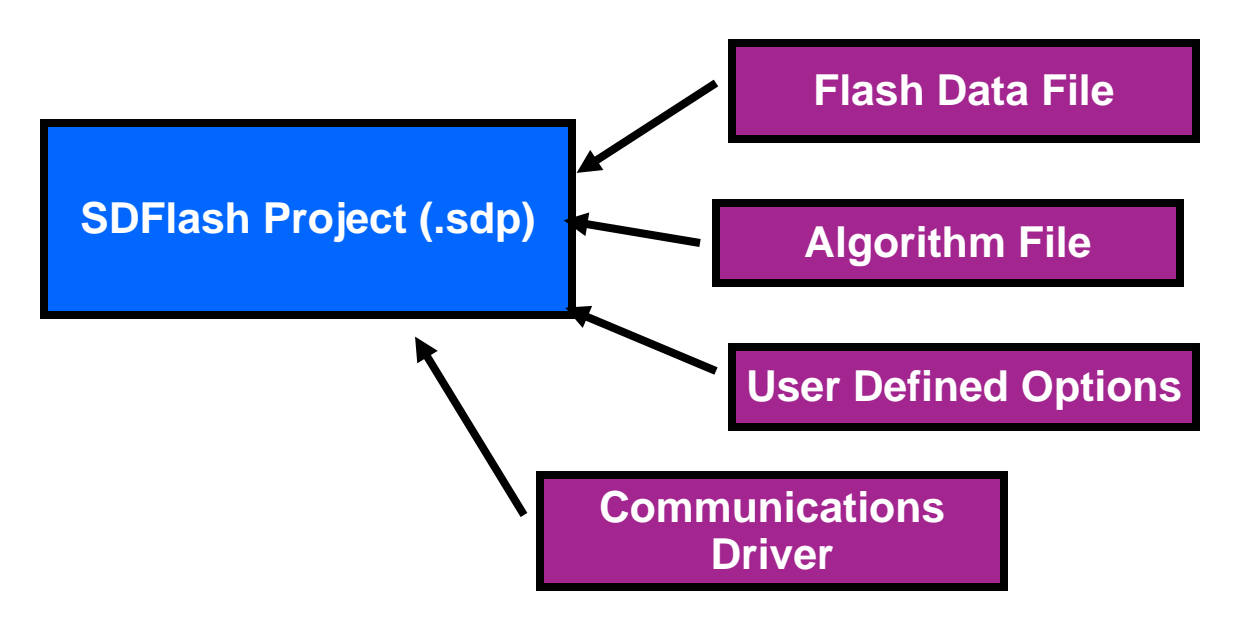

**You can view and edit SDFlash project contents through the SDFlash GUI interface.** 

**Sample projects are included with the algorithm files.** 

**Vy** Texas Instruments

01010 **TI Developer Conference** February 18-20, 2004 . Houston, TX . Westin Galleria Hotel **Connecting Real People with Real Solutions** 

**[dij** 

 $\mathbb{G}_\ast$ 

 $\begin{picture}(20,20) \put(0,0){\line(1,0){10}} \put(15,0){\line(1,0){10}} \put(15,0){\line(1,0){10}} \put(15,0){\line(1,0){10}} \put(15,0){\line(1,0){10}} \put(15,0){\line(1,0){10}} \put(15,0){\line(1,0){10}} \put(15,0){\line(1,0){10}} \put(15,0){\line(1,0){10}} \put(15,0){\line(1,0){10}} \put(15,0){\line(1,0){10}} \put(15,0){\line(1$ 

Ŵ

 $\mathbb{Q}$ 

(49

 $\bigcirc \hspace{-0.5cm}$ 

### **SDFlash Setup - Target**

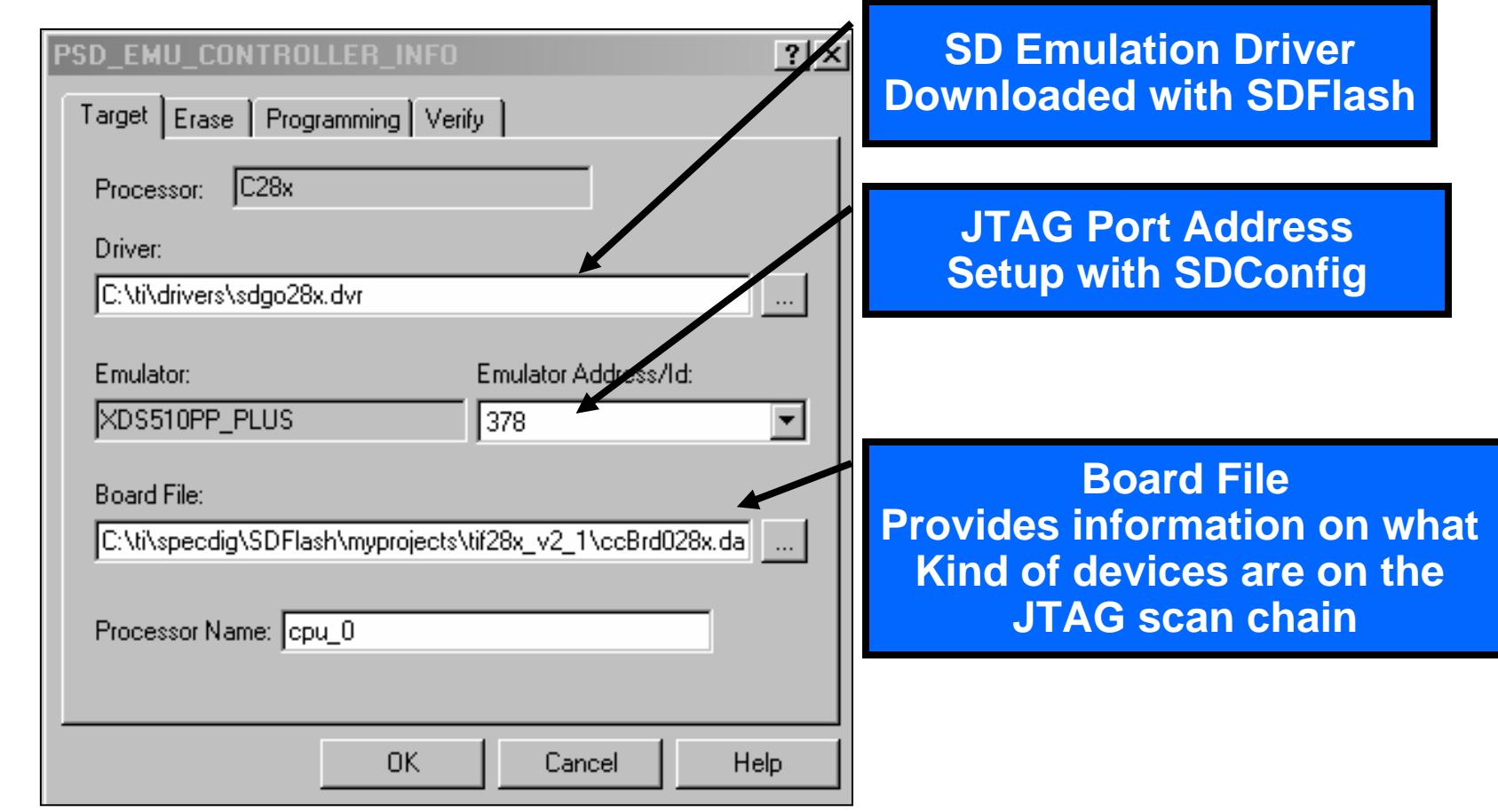

TEXAS INSTRUMENTS

### **SDFlash Setup - Erase**

**TIIDeveloper Conference** February 18-20, 2004 . Houston, TX . Westin Galleria Hotel

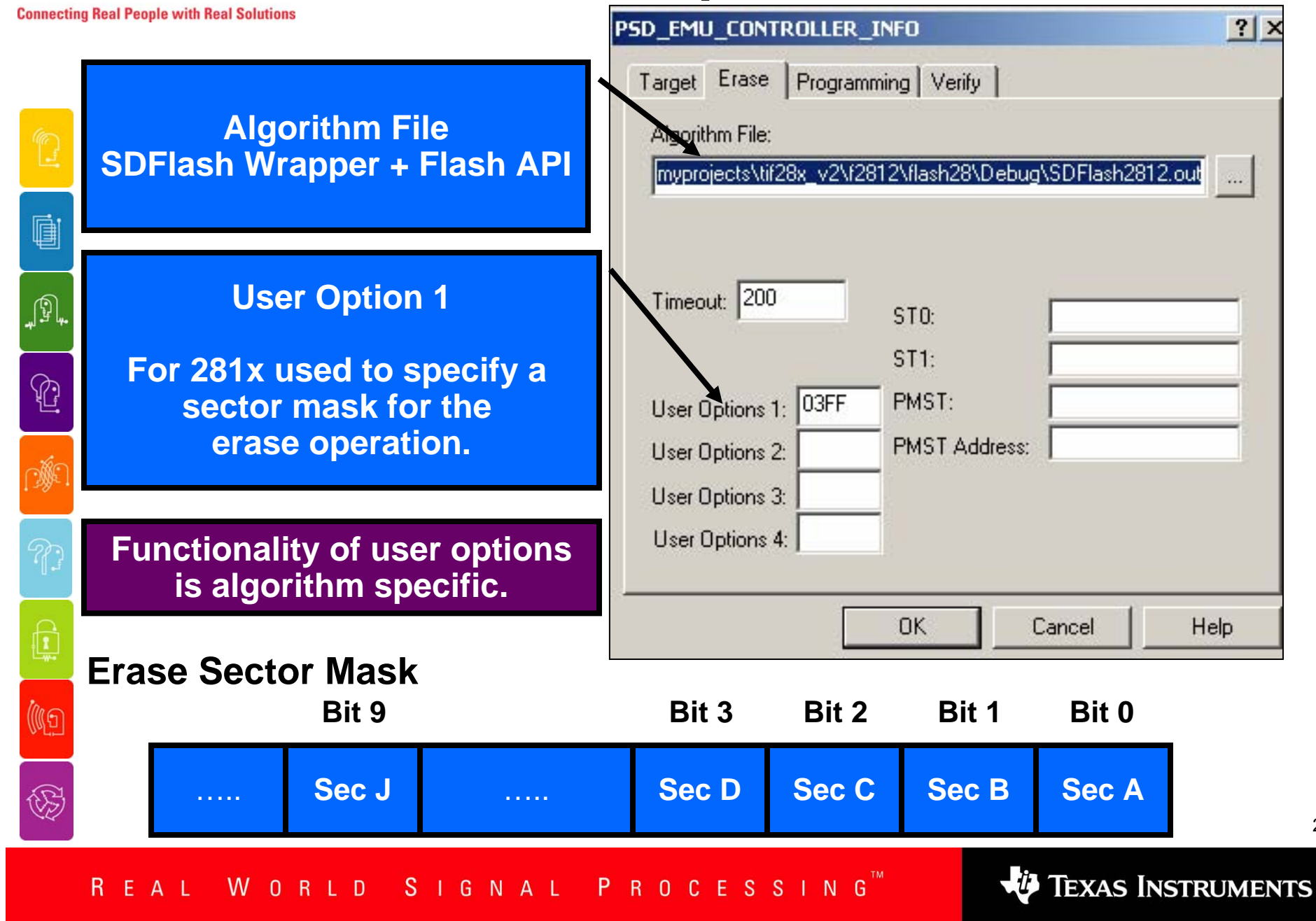

#### 0101 **TIIDeveloper Conference SDFlash Setup - Program** February 18-20, 2004 . Houston, TX . Westin Galleria Hotel **Connecting Real People with Real Solutions PSD EMU CONTROLLER INFO**  $|?| \times$ **Algorithm File** Programming Verify Target Erase **SDFlash Wrapper + Flash API** Algorithm File: rojects\tif281x\_v3\_0\f2812\flash28\Debug\SDFlash2812.out **Supplied by TI** ė Flash Data File: **Download from SD's website** C:\ti\specdig\sdflash\myprojects\tif281x\_v3\_0\f2812\image\ J9, ST<sub>0</sub> Timeout: 200  $ST1:$ **Flash Data File** $\mathbb{G}$ **.out file to be programmed** User Options 1: PMST: **into the Flash/OTP**User Options 2: PMST Address: 遯 User Options 3: User Options 4: Flash OK. Cancel Help G.  $\nabla$  Erase  $\nabla$  Program  $\nabla$  Verify (IG **Easy to use interface allows you to perform desired operations**Stop  $\bigcirc \hspace{-0.5mm} \bigcirc$ Start Close **VO TEXAS INSTRUMENTS** WORLD SIGNAL PROCESSING R. EAL

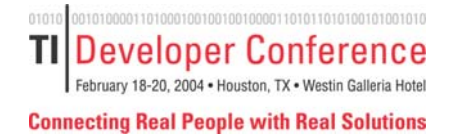

# **SDFlash Frequency Configuration**

### **What about frequency configuration?**

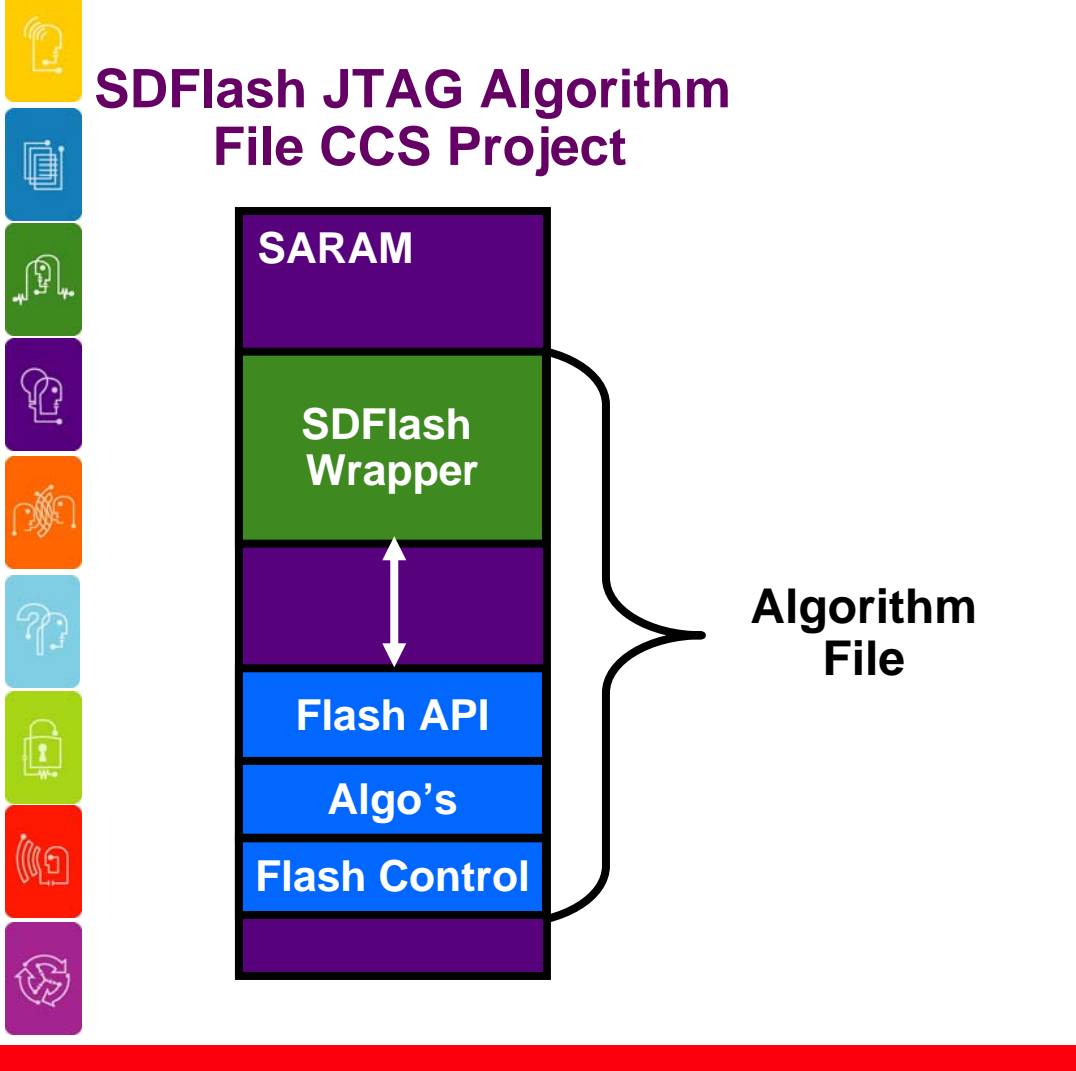

WORLD SIGNAL PROCESSING REAL

TEXAS INSTRUMENTS

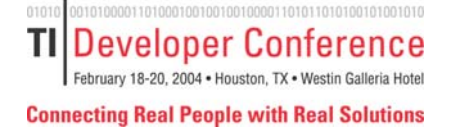

 $\mathbb{C}$ 

Ŵ

Q

(Ig

 $\bigcirc \hspace{-0.5cm}$ 

# **SDFlash Frequency Configuration**

#### **What about frequency configuration?**

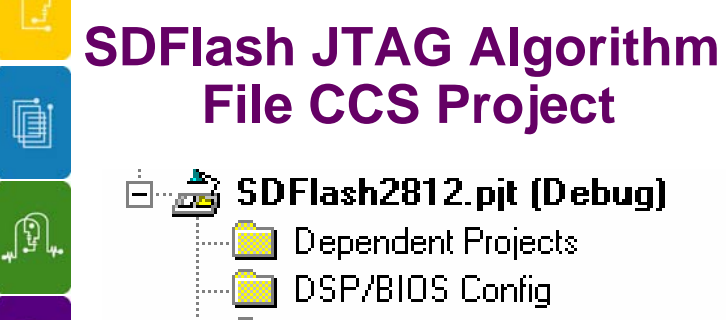

- **Generated Files**
- <del>∰</del> Include 릴 Flash281x API Config.h
	- |릨 Flash281x API Librarγ.h|
- 目 SDFlash28x Wrapper.h 白· **篇** Libraries
	- |ᇑ Flash2812 API V100.lib|
- 白·● Source 圖 SDFlash28x Boot.asm
	- SDFlash28x CsmKeys.asm
	- $\mathbb{F}$ SDFlash28x\_lsrStubs.asm
	- **kall** SDFlash28x\_Wrapper.c

|劃 SDFlash28x Ink.cmd

- **File CCS Project 1.** Specify the PLLCR setting in File CCS Project **by SDFlash28x\_Wrapper.h** 
	- **2. Specify the CPU frequency in Modify Flash281x\_API\_Config.h**
	- **3. Rebuild the algorithm file.**
	- **4.Close Code Composer Studio.**
	- **5. Run the frequency toggle test from to verify proper frequency configuration!**

**VO** TEXAS INSTRUMENTS

# **SDFlash Frequency Configuration**

30

**Connecting Real People with Real Solutions** 

01010

TI.

**Developer Conference** 

February 18-20, 2004 . Houston, TX . Westin Galleria Hotel

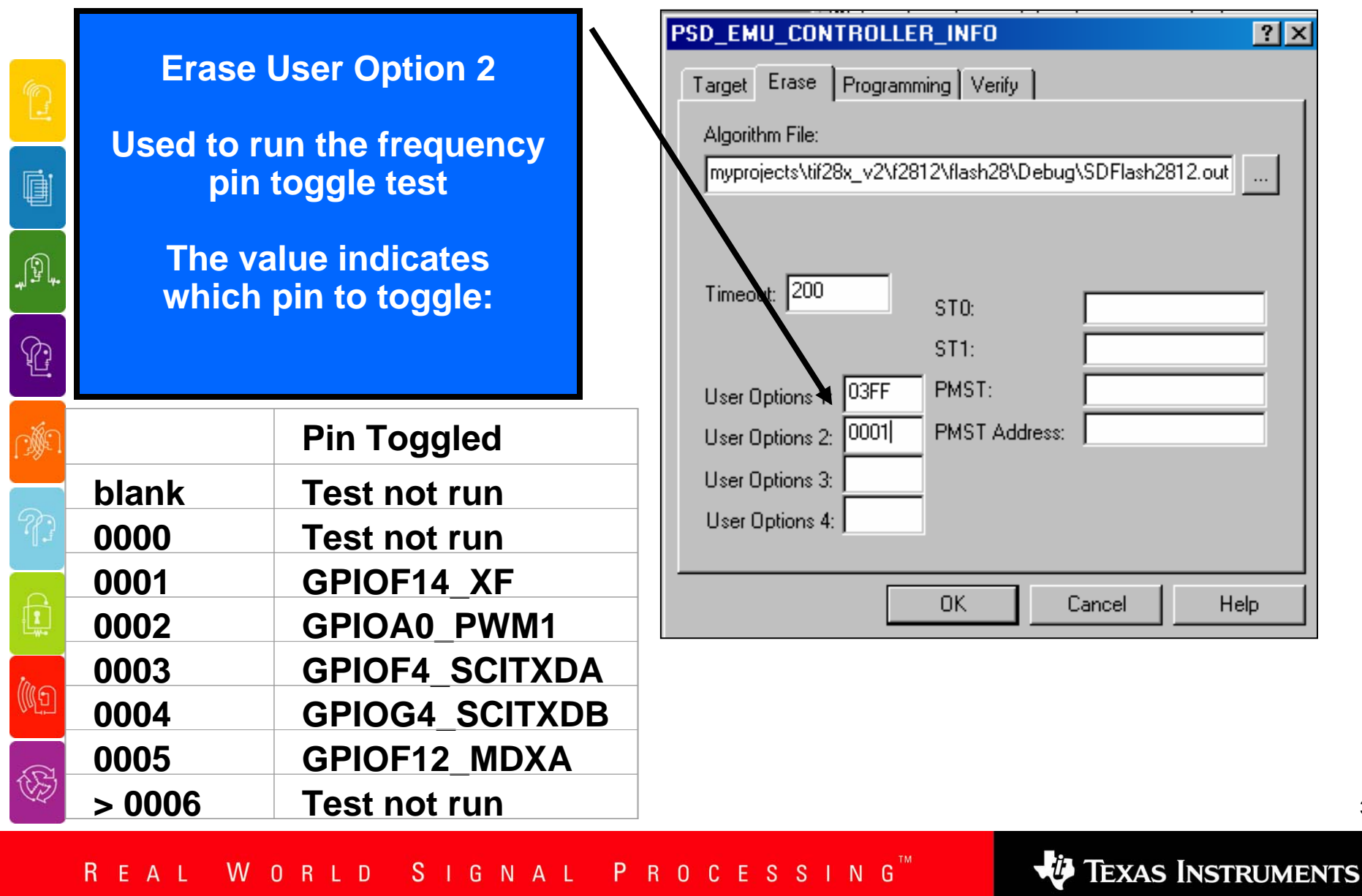

Developer Conference TI February 18-20, 2004 . Houston, TX . Westin Galleria Hotel **Connecting Real People with Real Solutions** 

# **Customizing SDFlash**

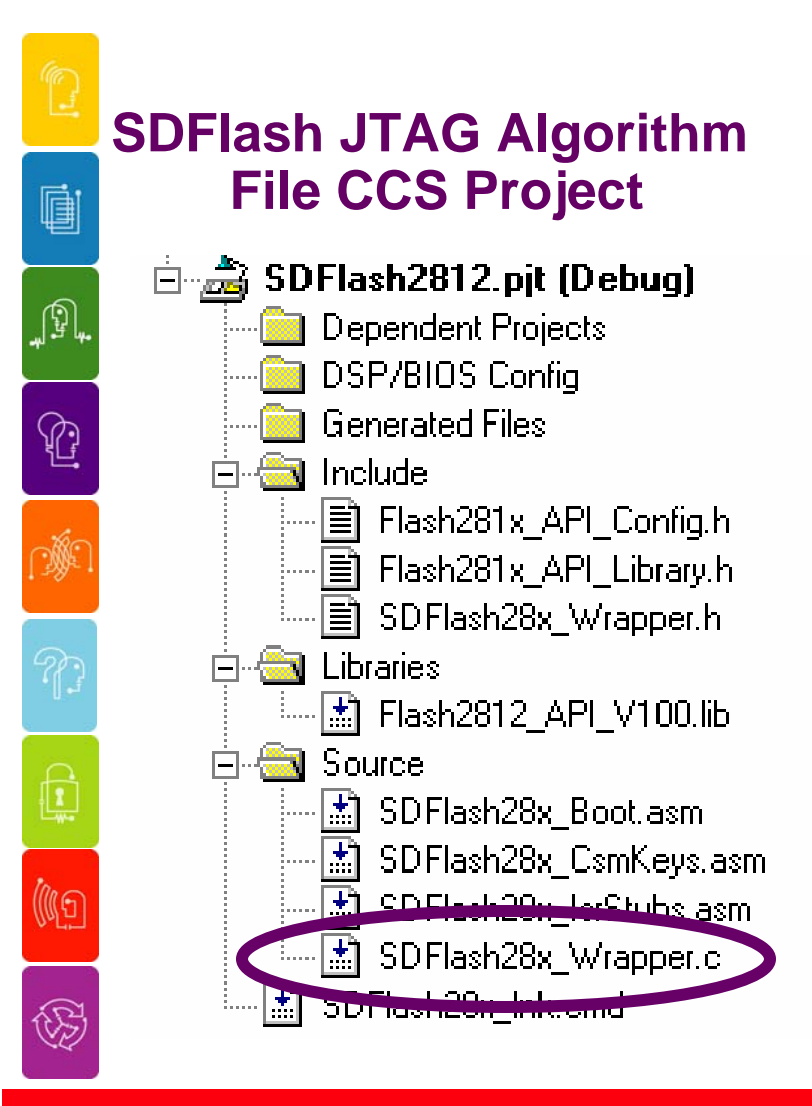

**You can modify the SDFlash wrapper to perform custom operations before or after calling the Flash API.** 

**Example:** 

**Before verify, perform a checksum on the Flash contents and compare it against a golden value.** 

P R O C E S S I N G S I G N A L R. W O R L D -F. AL.

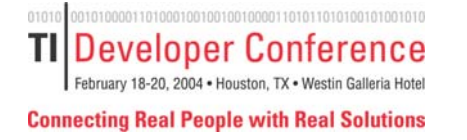

## **Section 3 – Custom Solutions**

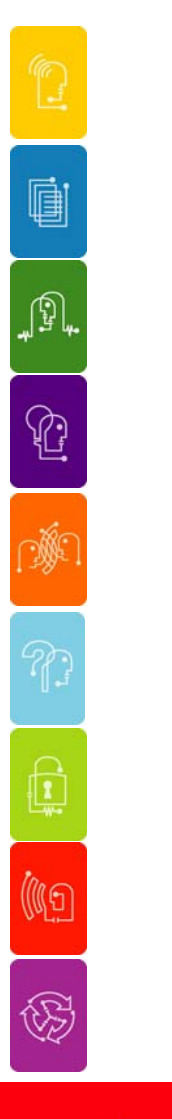

### **Understand how to develop custom programming solutions.**

**How can I add Flash programming to my embedded system?**

**How do I create custom programming solutions?**

**How can I perform updates in the field?**

**What resources are there for production programming?**

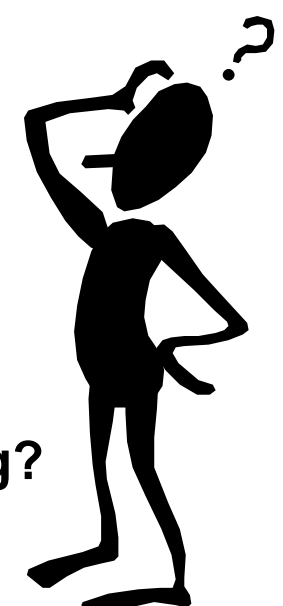

SIGNAL PROCESSING WORLD EAL

**TEXAS INSTRUMENTS** 

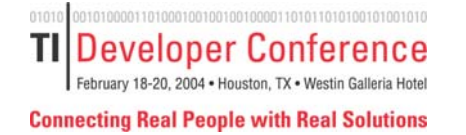

# **Custom Programming**

**How can I create my own programming solution?**

### **F281x Flash API (SPRC125)**

- $\mathcal{C}$ **Used by both the CCS plug-in and SDFlash.**
- π **Allows you to create custom programming solutions (example: RS232, eCAN)**
- τ **You can also add Flash programming to your embedded application.**

 $\bigcirc \hspace{-0.5ex}\raisebox{0.5ex}{\scriptsize\begin{matrix} \hspace{-0.5ex}\raisebox{0.5ex}{\scriptsize\raisebox{0.5ex}{\scriptsize\raisebox{$ 

 $\mathbf{r}$ 

((16

Ó

∯

心

**http://focus.ti.com/docs/toolsw/folders/print/c28xflashtools.html**

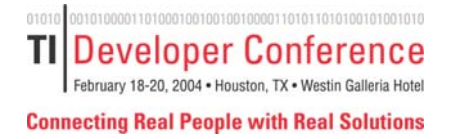

# **F281x Flash API**

### **What is the Flash API Library?**

 **The Flash API library consists of TI supplied Flash programming algorithms with a well defined and easy to use interface.**

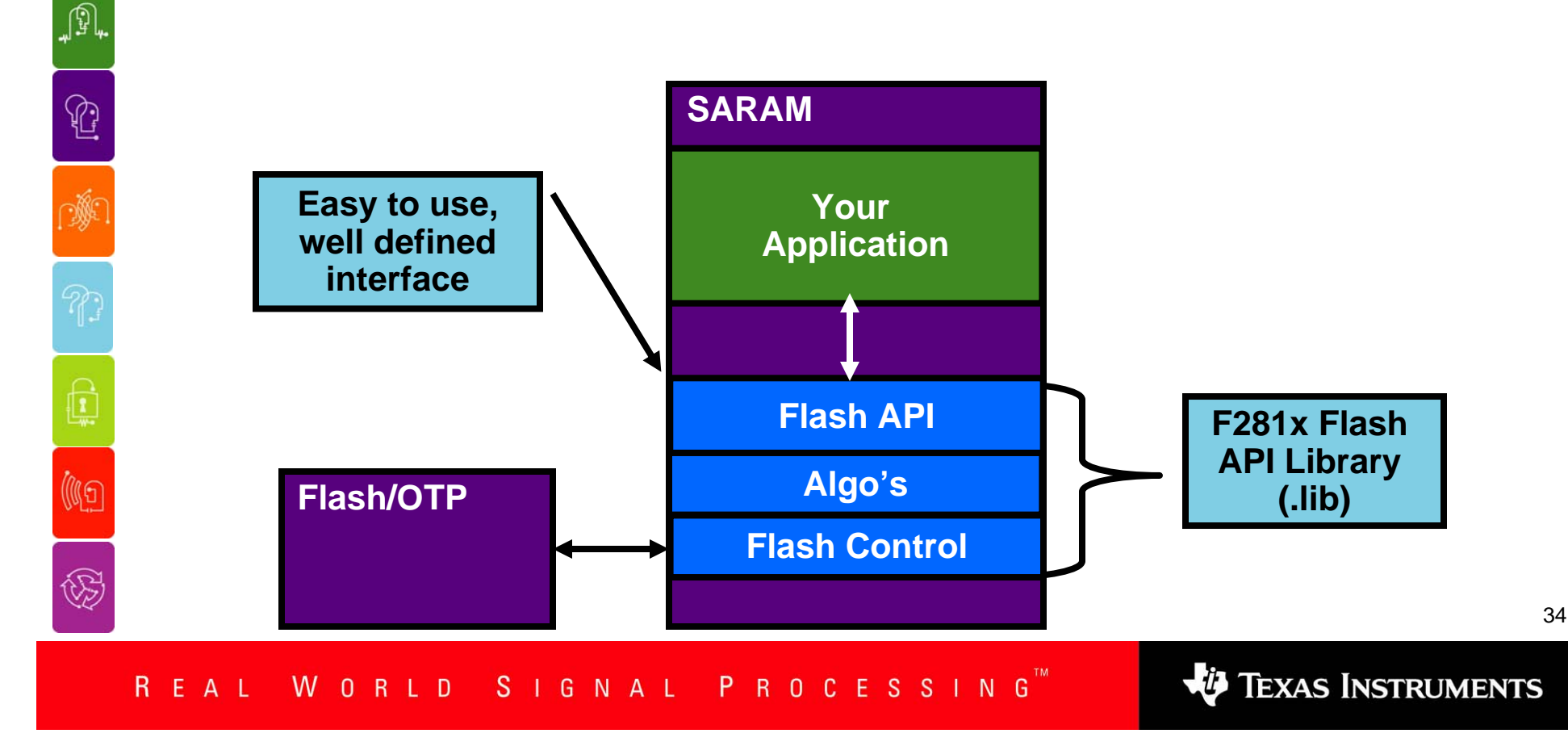

0101 **TI Developer Conference** February 18-20, 2004 . Houston, TX . Westin Galleria Hotel **Connecting Real People with Real Solutions** 

# **Flash API Integration**

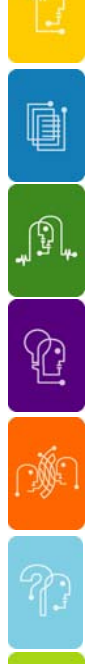

Q

(ng

 $\bigcirc \hspace{-0.5ex}$ 

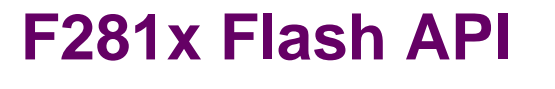

**Ready to go Algorithms +Easy Integration**

**Shorter Development Cycle**

**\_\_\_\_\_\_\_\_\_\_\_\_\_\_\_\_\_\_\_\_\_\_\_\_**

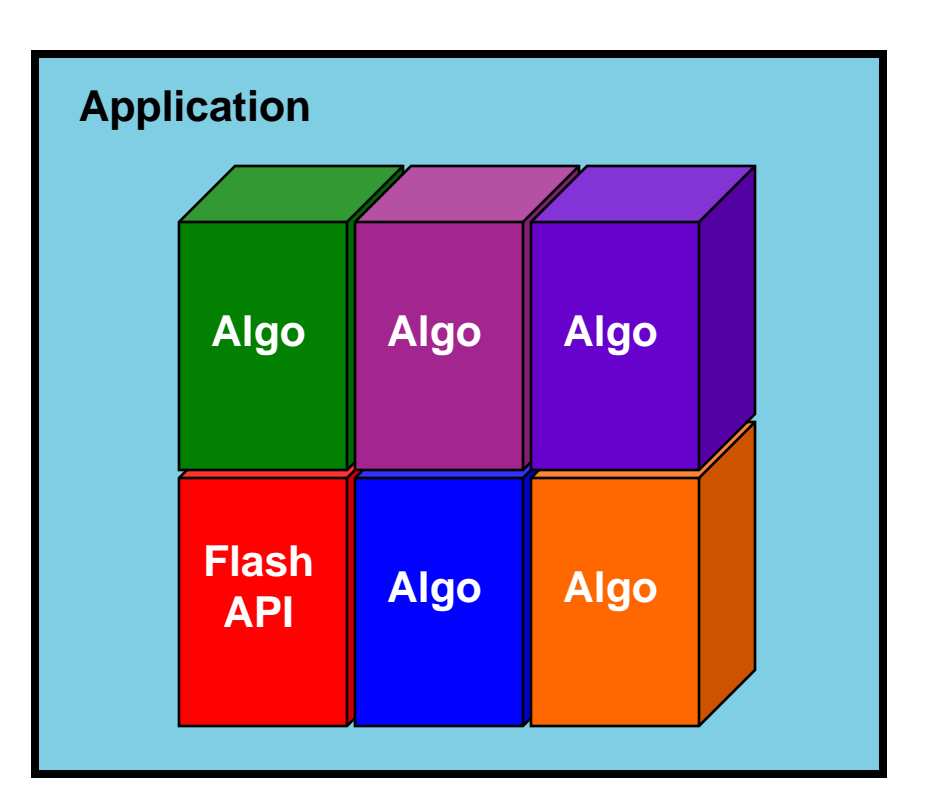

TEXAS INSTRUMENTS

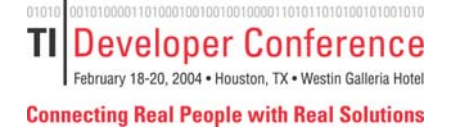

**q** 

JP,

⇪

C

(C)

 $\mathbb{Z}$ 

# **F281x Flash API Function Calls**

#### **Erase specified sectors:**

**Uint16 Flash2812\_Erase(SectorMask, &FStatus)**

- ¾ **SectorMask: Which sectors to erase.**
- $\triangleright$  & Estatus: **&Fstatus: Pointer to status structure.**

#### **Program code and data into Flash/OTP:**

**Uint16 Flash2812\_Program(&FlashAddr, &BuffAddr, Length, &FStatus)**

- ¾ **&FlashAddr: Pointer to first Flash/OTP address to program.**
- $\triangleright$  & Buff Addr: Pointer to the buffer of data/code to program.
- $\triangleright$  Length: Number of 16-bit words to be programmed.
- $\triangleright$  & Fstatus: **&Fstatus: Pointer to the Flash status structure.**

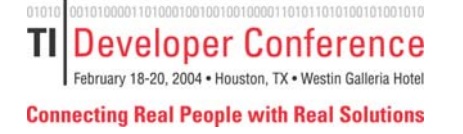

JP,

 $\mathbb{C}$ 

C)

((C)

 $\mathbb{Z}$ 

# **F281x Flash API Function Calls**

#### **Verify proper algorithm frequency configuration:**

**Uint16 Flash2812\_ToggleTest (&MuxReg, &ToggleReg, Mask)**

- $\triangleright$  & Mux Req: **Pointer to a GP I/O MUX register.**
- ¾ **&ToggleReg: Pointer to a GP I/O TOGGLE register.**
- $\triangleright$  Mask: **Mask: Mask indicating which pin to toggle.**

#### **Verify values in Flash/OTP:**

**Uint16 Flash2812\_Verify(&FlashAddr, &BuffAddr, Length, &FStatus)**

- ¾ **&FlashAddr: Pointer to first location within the Flash/OTP**
- $\triangleright$  & Buff Addr: **Pointer to the buffer to compare against.**
- $\triangleright$  Length **Length Number of 16-bit words to compare.**
- $\triangleright$  & FStatus: **Pointer to the Flash status structure.**

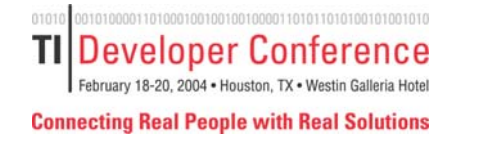

# **API Status Structure: FLASH\_ST**

#### **What is the Flash status structure?**

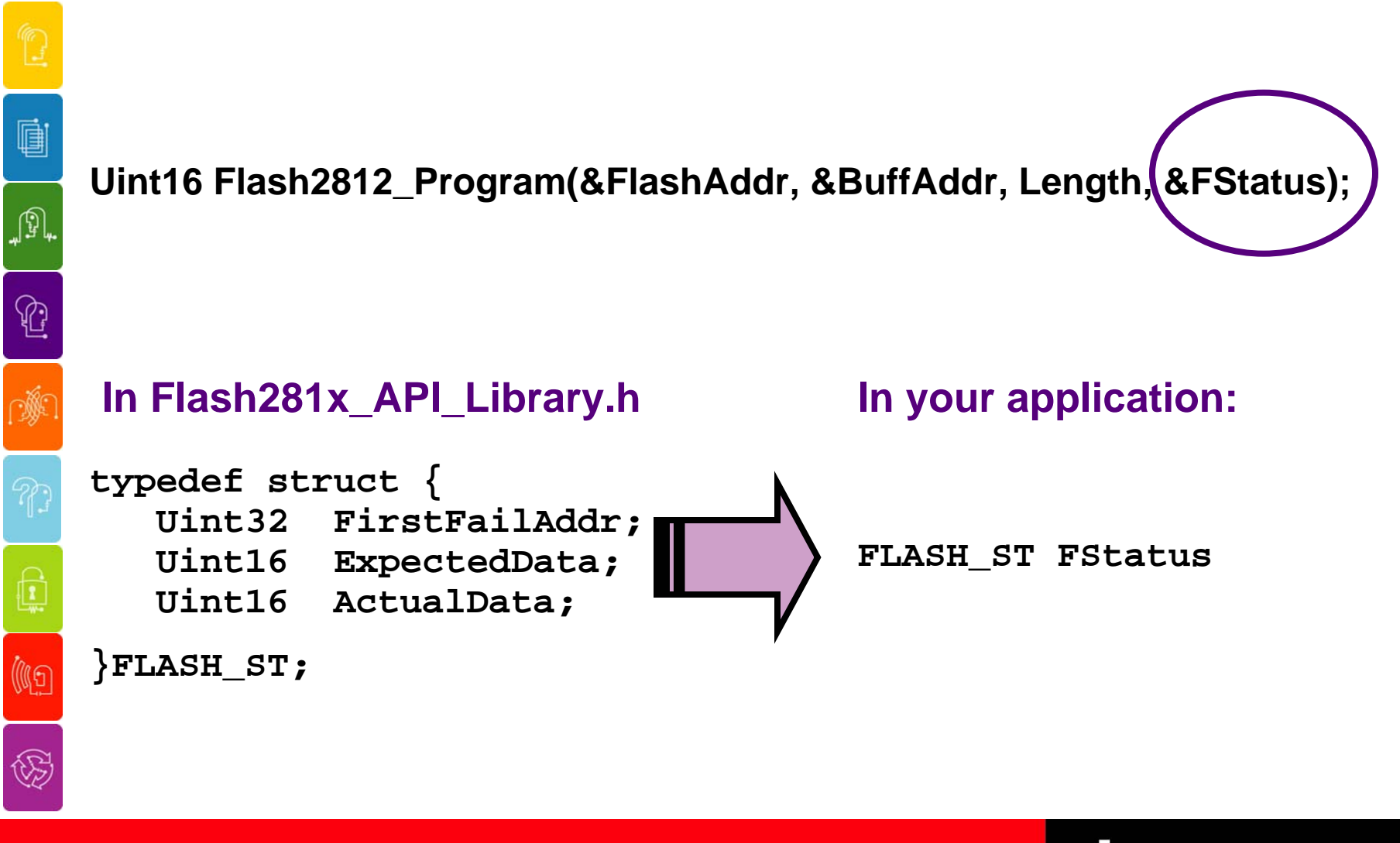

REAL WORLD SIGNAL PROCESSING

TEXAS INSTRUMENTS

TI Developer Conference February 18-20, 2004 . Houston, TX . Westin Galle **Connecting Real People with Real Solutions** 

è

JP,

 $\mathbb{C}$ 

灏

 $\mathbb{Q}$ 

(4

# **Working With the Flash API**

- ♦ **To add embedded Flash programming to your project, you must make the following changes:**
	- **1. Add the Flash API Library to your project.**
	- **2. Include the Flash API header file in your source code.**
	- **3. Initialize the PLLCR and configure the Flash algorithms for the proper CPU frequency.**
	- **4. Execute the Flash API source is in single cycle SARAM.**
	- **5. Don't forget the Code Security Module**

**VO** TEXAS INSTRUMENTS

### **Step 1: Add the Flash API Library**

**Connecting Real People with Real Solutions** 

**TI Developer Conference** February 18-20, 2004 . Houston, TX . Westin Galleria Hotel

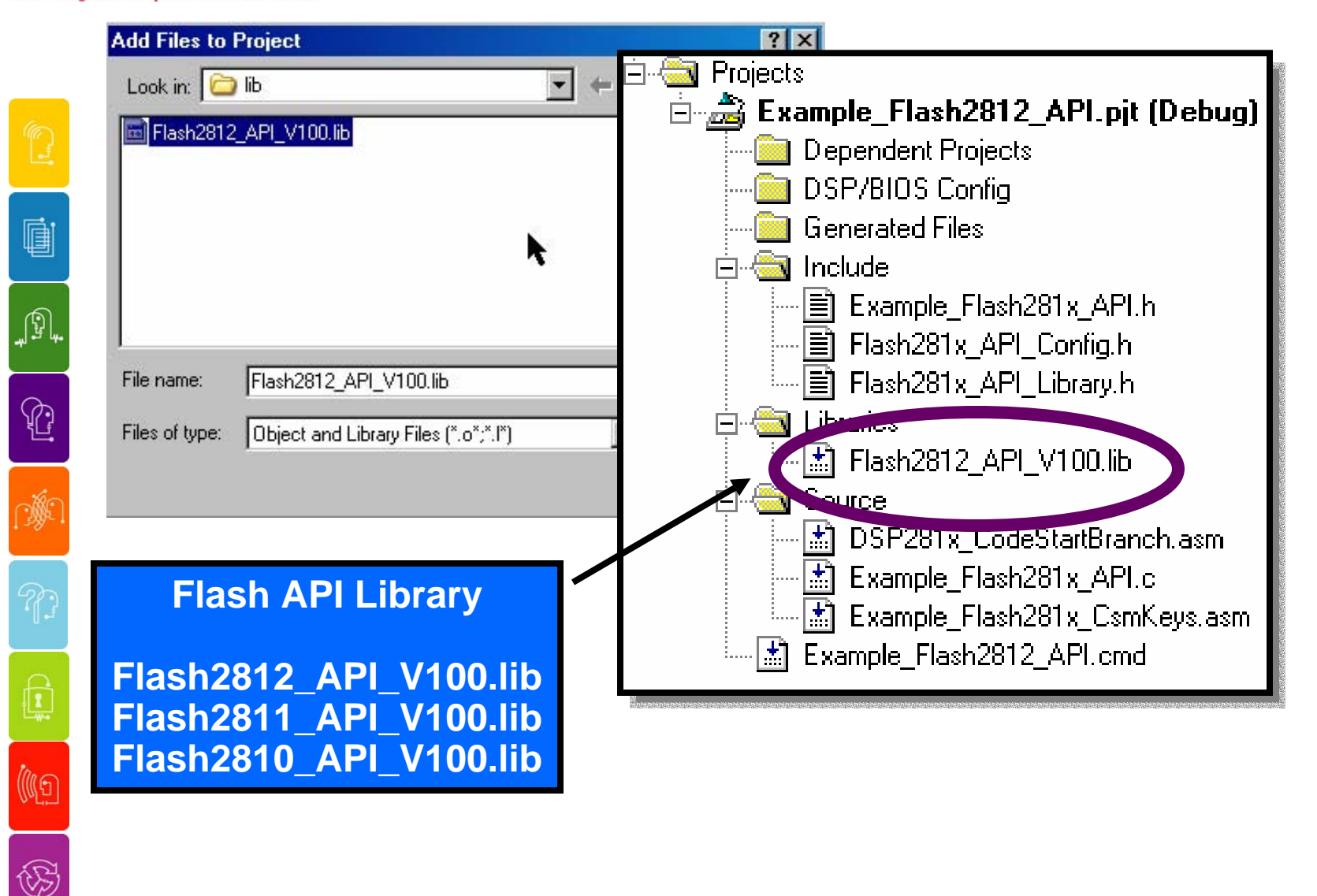

TEXAS INSTRUMENTS

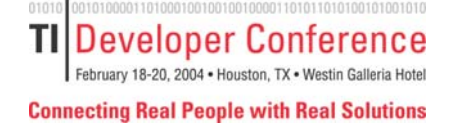

# **Step 2: Include the API Header File**

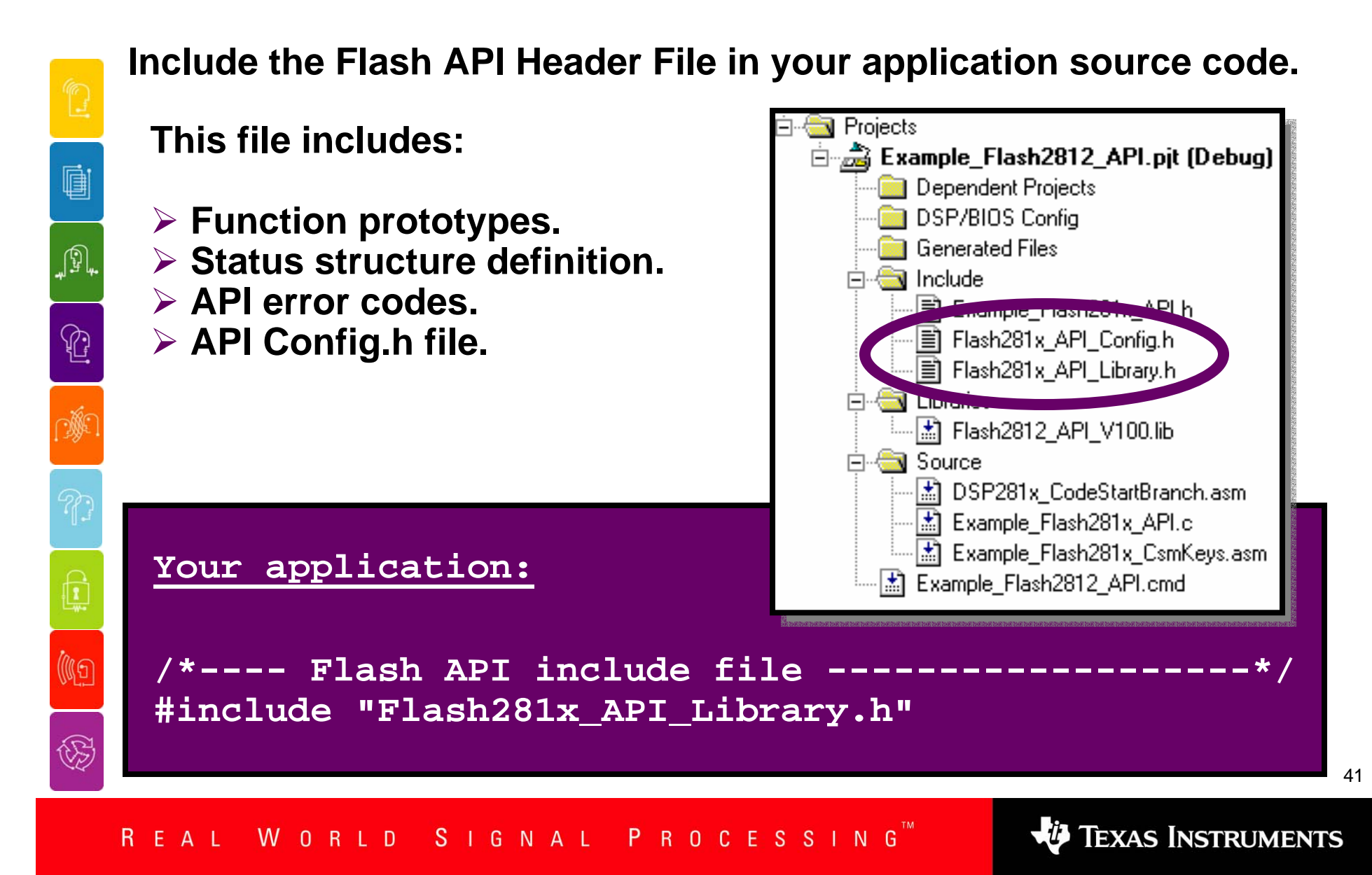

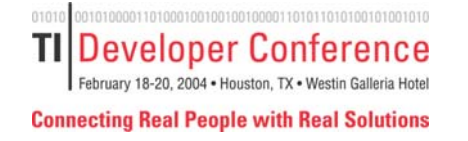

### **Step 3: Configure the API For Your Operating Frequency**

**You must configure the API for the CPU operating frequency of your system.** 

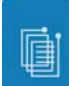

 $\bigcap_{i=1}^n$ 

(IG

 $\widehat{\mathbb{G}}$ 

**Modify Flash281x\_Config.h to specify the proper CPU frequency.**

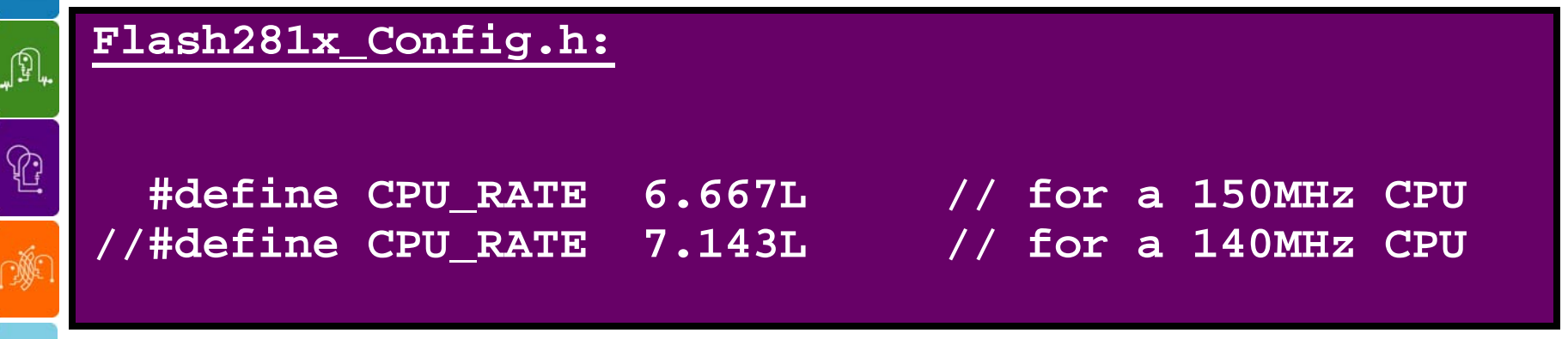

**The CPU\_RATE is used to calculate a scale factor that you will use to configure the algorithms for the correct CPU frequency**

#### **Flash281x\_Config.h:**

**// Do not modify this line!! #define SCALE\_FACTOR 1048576.0L\*((200L/CPU\_RATE))**

REAL WORLD SIGNAL PROCESSING

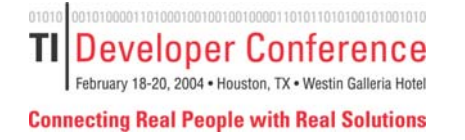

### **Step 3: Configure the API For Your Operating Frequency**

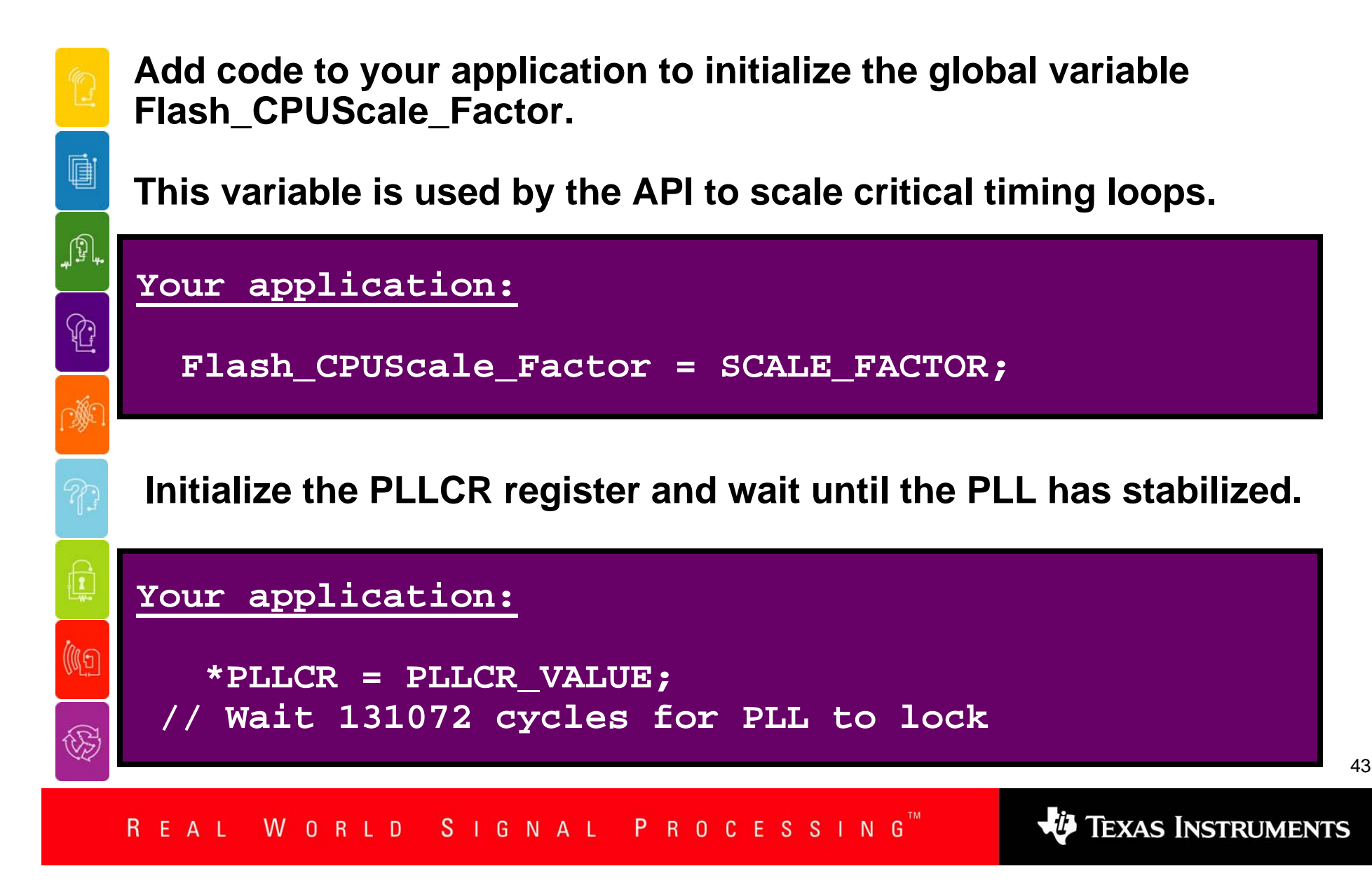

**TIIDeveloper Conference** February 18-20, 2004 . Houston, TX . Westin Galleria Hotel **Connecting Real People with Real Solutions** 

# **Step 4: Copy the API to SARAM**

**If the Flash API source is stored in Flash/OTP, then you must copy it to SARAM before making any calls to the API.**

ė JP,  $\mathbb{C}$ 

遞

Q

(4)

 $\bigcirc \hspace{-0.5cm} \bigcirc$ 

**Assign symbols to the load start, load end and run start addresses of the API source in the linker .cmd file:** 

#### **Your linker .cmd file:**

```
Flash28_API:
{
    Flash2812_API_V100.lib(.econst)
    Flash2812_API_V100.lib(.text)
        } LOAD = FLASHD, 
        RUN = RAML0,
        LOAD START( Flash28 API LoadStart),
        LOAD_END(_Flash28_API_LoadEnd),
        RUN_START(_Flash28_API_RunStart),
        PAGE = 0
```
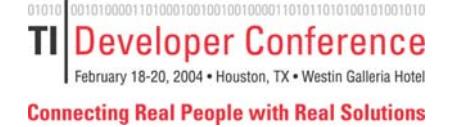

# **Step 4: Copy the API to SARAM**

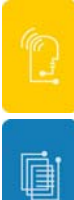

JP,

 $\mathbb{C}$ 

Q

(ig

 $\bigcirc \hspace{-0.5cm} \bigcirc$ 

**Use these symbols to copy the source from its load address in Flash to its run-time address in SARAM:**

## **Flash281x\_API\_Library.h: extern Uint16 Flash28\_API\_LoadStart; extern Uint16 Flash28\_API\_LoadEnd; extern Uint16 Flash28\_API\_RunStart; Your application source: // Copy the Flash API functions to SARAM Example\_MemCopy(&Flash28\_API\_LoadStart,**

**&Flash28\_API\_LoadEnd, &Flash28\_API\_RunStart);**

REAL WORLD SIGNAL PROCESSING

**VU** TEXAS INSTRUMENTS

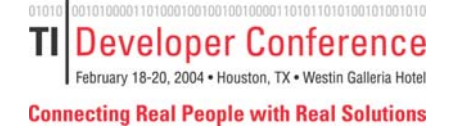

Q

A,

 $\mathbb{G}$ 

(IG

**WORLD** 

AL.

S.

G

N A L

## **Step 5: Don't Forget the CSM!**

P R O C E S S I N G

### **The Flash and OTP are protected by the Code Security Module (CSM).**

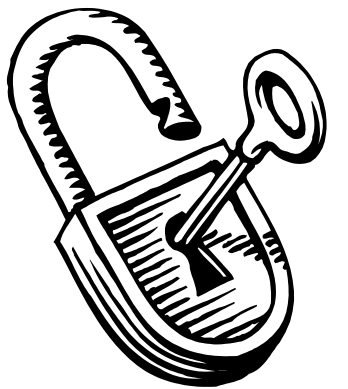

**In order to erase Flash or program the Flash/OTP:**

**The CSM must be unlocked,** 

**- OR -**

**The Flash API must be executed from secure SARAM memory.**

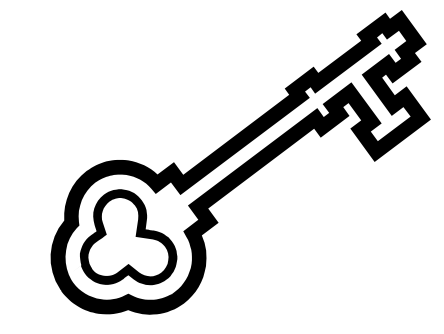

**TEXAS INSTRUMENTS** 

# **Custom Programming Solutions**

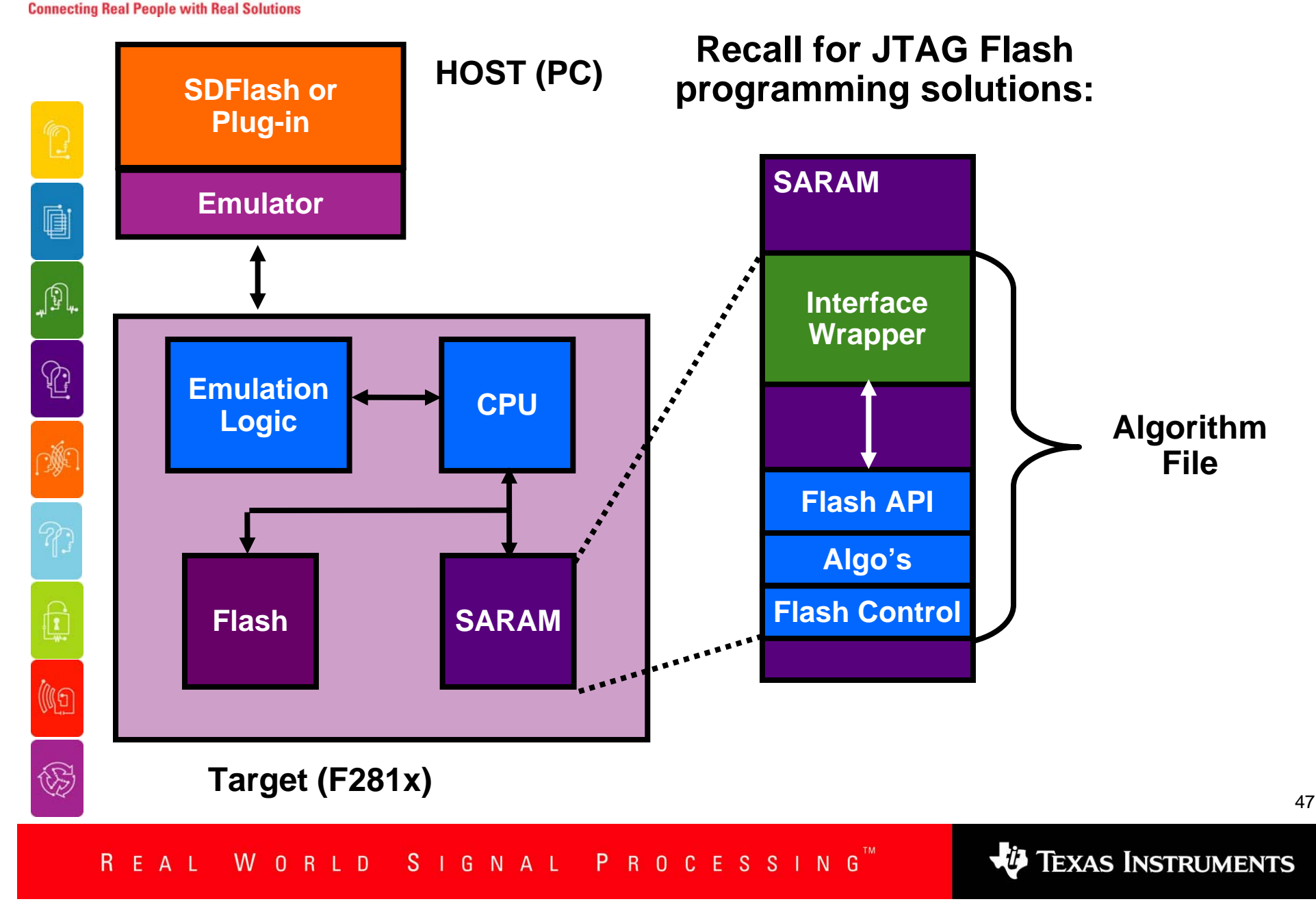

**TI Developer Conference** February 18-20, 2004 . Houston, TX . Westin Galleria Hotel

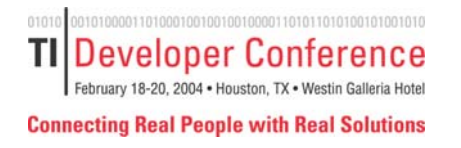

JP,

 $\mathbb{G}$ 

遯

Q

(ig

 $\bigcirc \hspace{-0.5ex}$ 

### **Create Your Own Custom Programming Solutions**

◆ You can extend this concept to other communication **ports to create your own custom programming solutions.**

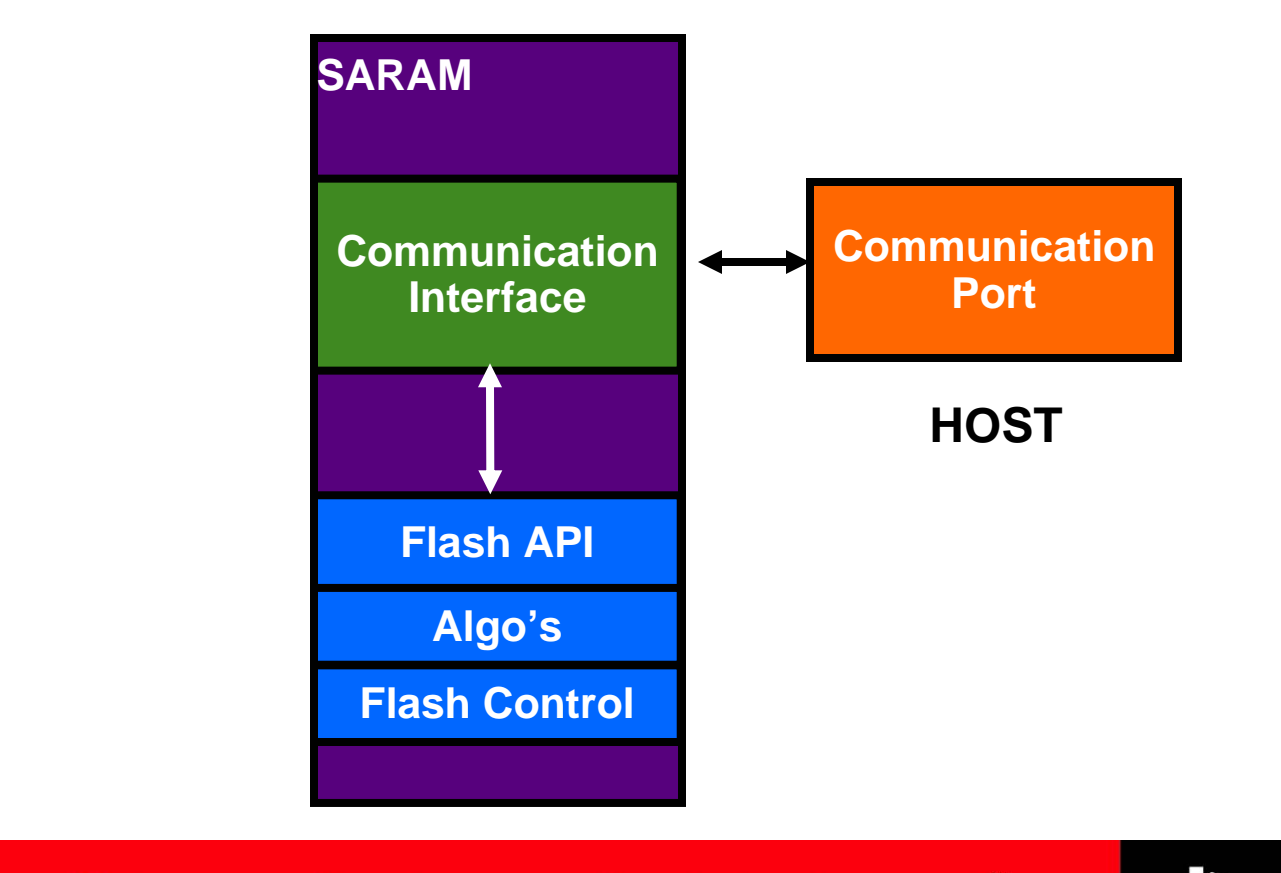

TEXAS INSTRUMENTS

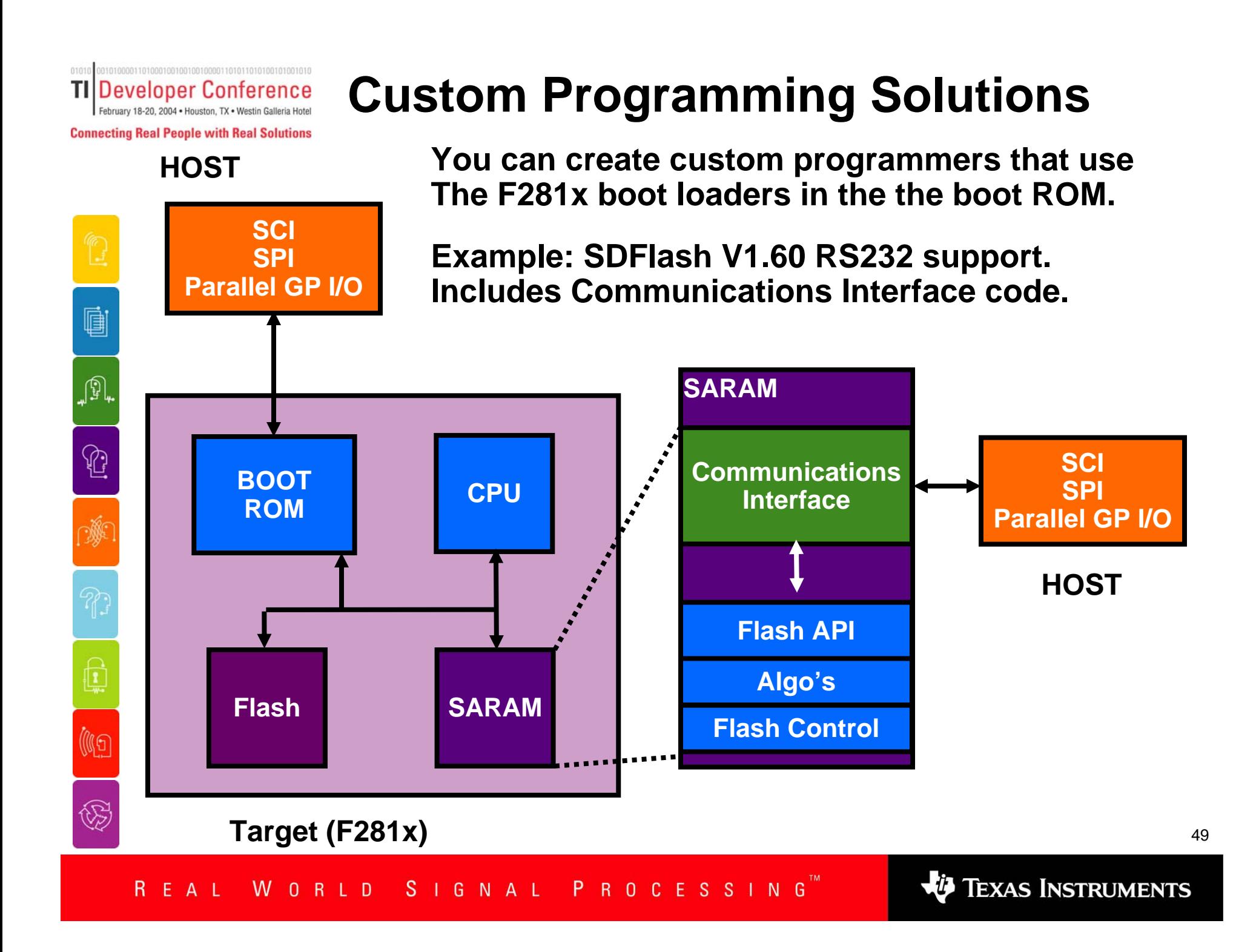

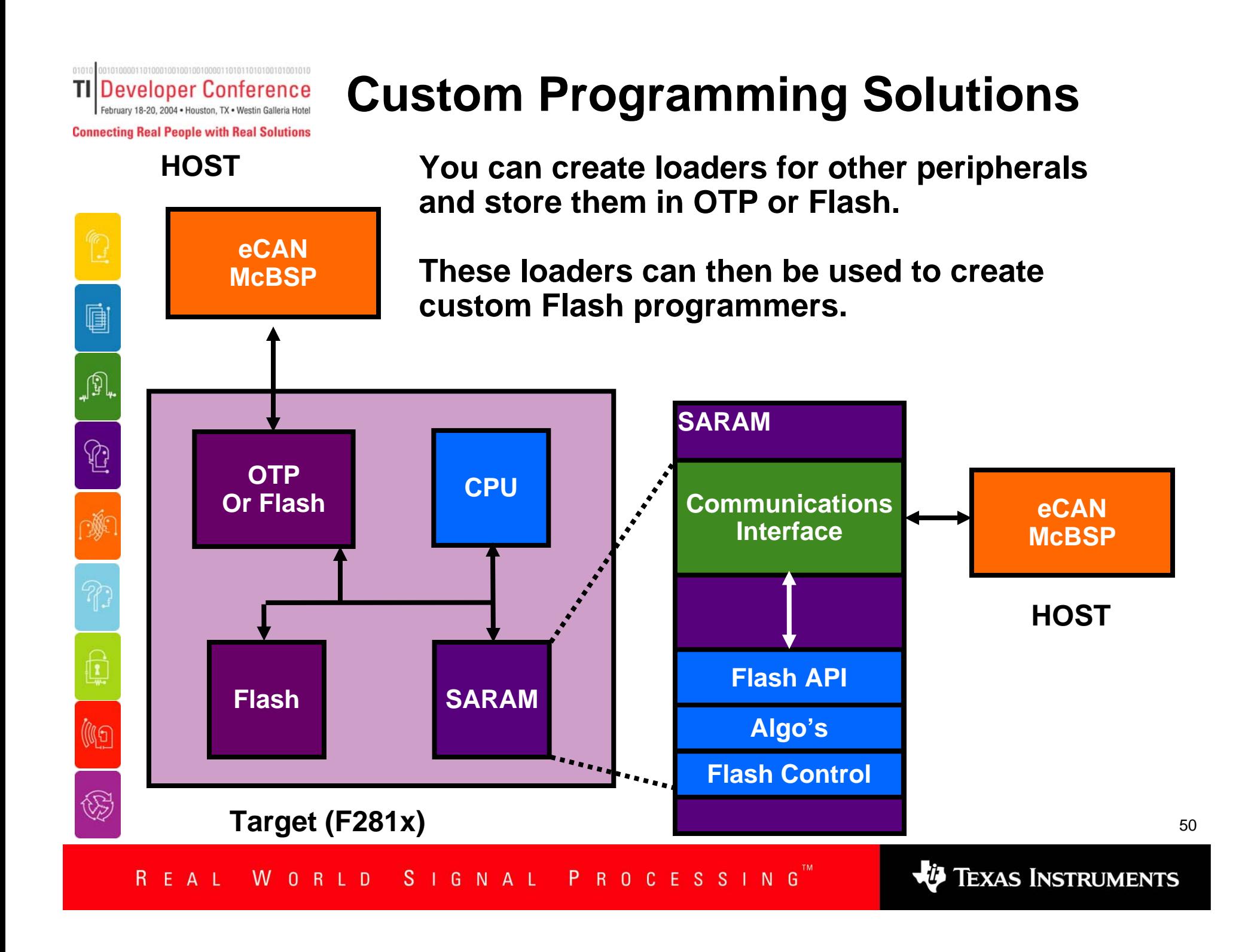

**TI Developer Conference** February 18-20, 2004 . Houston, TX . Westin Galleria Hotel **Connecting Real People with Real Solutions** 

è

# **Custom Programming Solutions**

**The API can also be stored directly in Flash or OTP with your firmware and later copied to SARAM to perform Flash updates.**

**Target (F281x)**

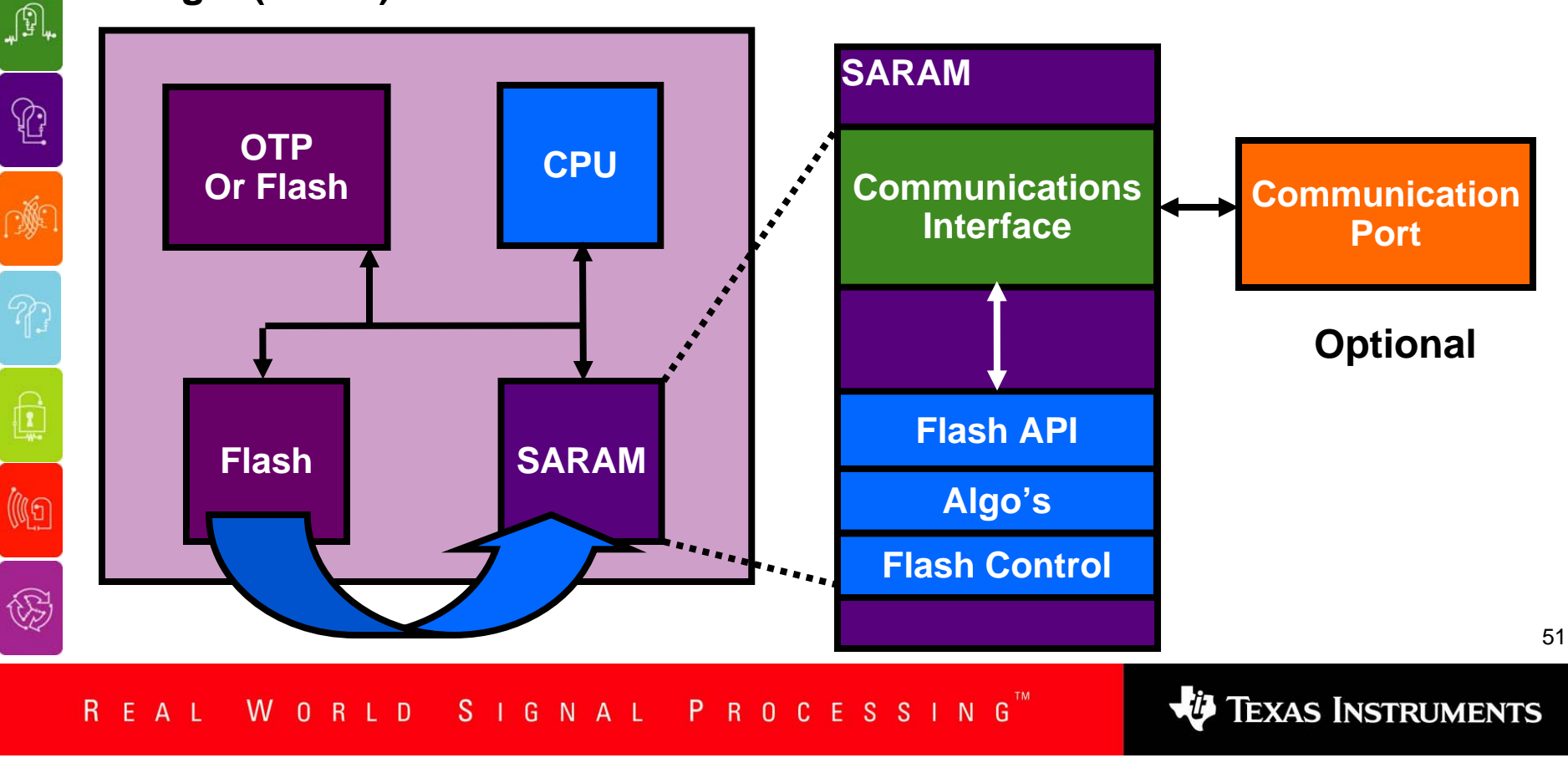

Developer Conference TI February 18-20, 2004 . Houston, TX . Westin **Connecting Real People with Real Solutions** 

# **Embedded Flash Programming**

ė ∯∫

C

(IG

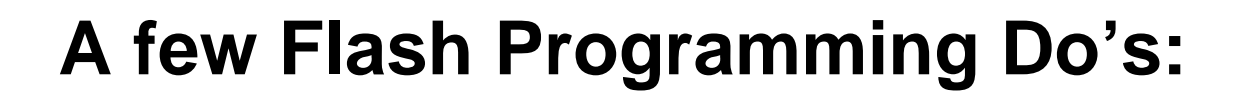

- $\checkmark$ **Execute the algorithms from single cycle memory.**
- $\checkmark$  **Do execute the algorithms at the highest CPU frequency that your CPU will run at in the system.**
- $\checkmark$ **Configure the API for the correct CPU frequency.**
- $\checkmark$ **Do verify the frequency configuration.**
- 9 **Unlock the CSM or execute the algorithms from secured memory.**

**VO** TEXAS INSTRUMENTS

Developer Conference TI February 18-20, 2004 . Houston, TX . Westin **Connecting Real People with Real Solutions** 

ė

 $\mathbb{Q}$ 

 $\mathbb{G}% _{M_{1},M_{2}}^{\ast }\!\left( a,b\right) =\mathbb{Z}_{A_{1},A_{2}}^{\ast }\!\left( a,b\right) ,$ 

Q

(IG

# **Embedded Flash Programming**

# **A Few Flash Programming Don'ts:**

- 9 **Break any of the Do's.**
- 9 **Do not run the algorithms from wait stated memory.**
- 9 **Do not interrupt the algo's before completion.**
- 9 **Do not expect to execute code or read from Flash/OTP while programming or erasing.**

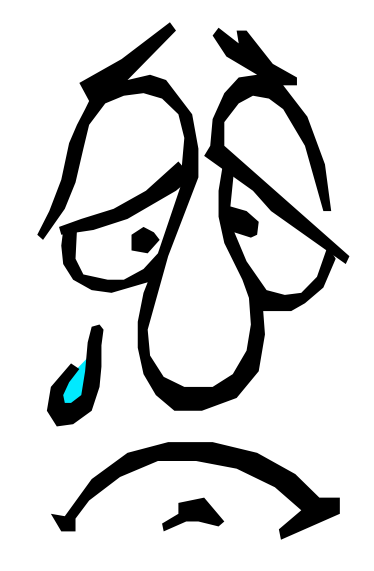

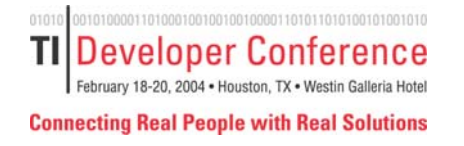

**Resources: Large Scale Programming**

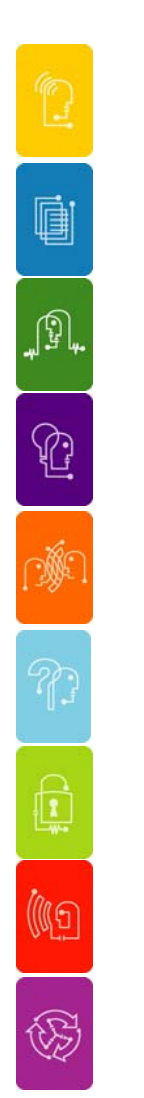

**TI Partners supporting C2000 Flash programming solutions include:**

- ◆ Data I/O www.dataio.com
- **BP Microsystems www.bpmicrosystems.com**
- **Local Distributor**

Developer Conference TI February 18-20, 2004 . Houston, TX . Westin Ga **Connecting Real People with Real Solutions** 

ė

JI,

 $\mathbb{C}$ 

灏

Q

((Ig

 $\bigcirc \hspace{-0.5ex}$ 

**Summary**

- ♦ **Flash programming can occur in every phase of the development cycle.**
- ♦ **C2000 Code Composer Flash Plug-in** 
	- **Integrated way to quickly program the Flash during the development cycle.**
	- **Developed specifically for the F281x family of DSPs.**
- ♦ **SDFlash** 
	- **Generic stand-alone interface from Spectrum Digital**
	- **Uses TI supplied algorithms to program the F281x DSPs.**
	- **SDFlash is available for both JTAG and RS232 programming.**
- ♦ **Flash API library.**
	- **Used by both the Plug-in and SDFlash.**
	- **Can be used to create custom programming solutions.**

**VO** TEXAS INSTRUMENTS

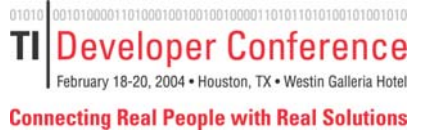

### **Control Track**

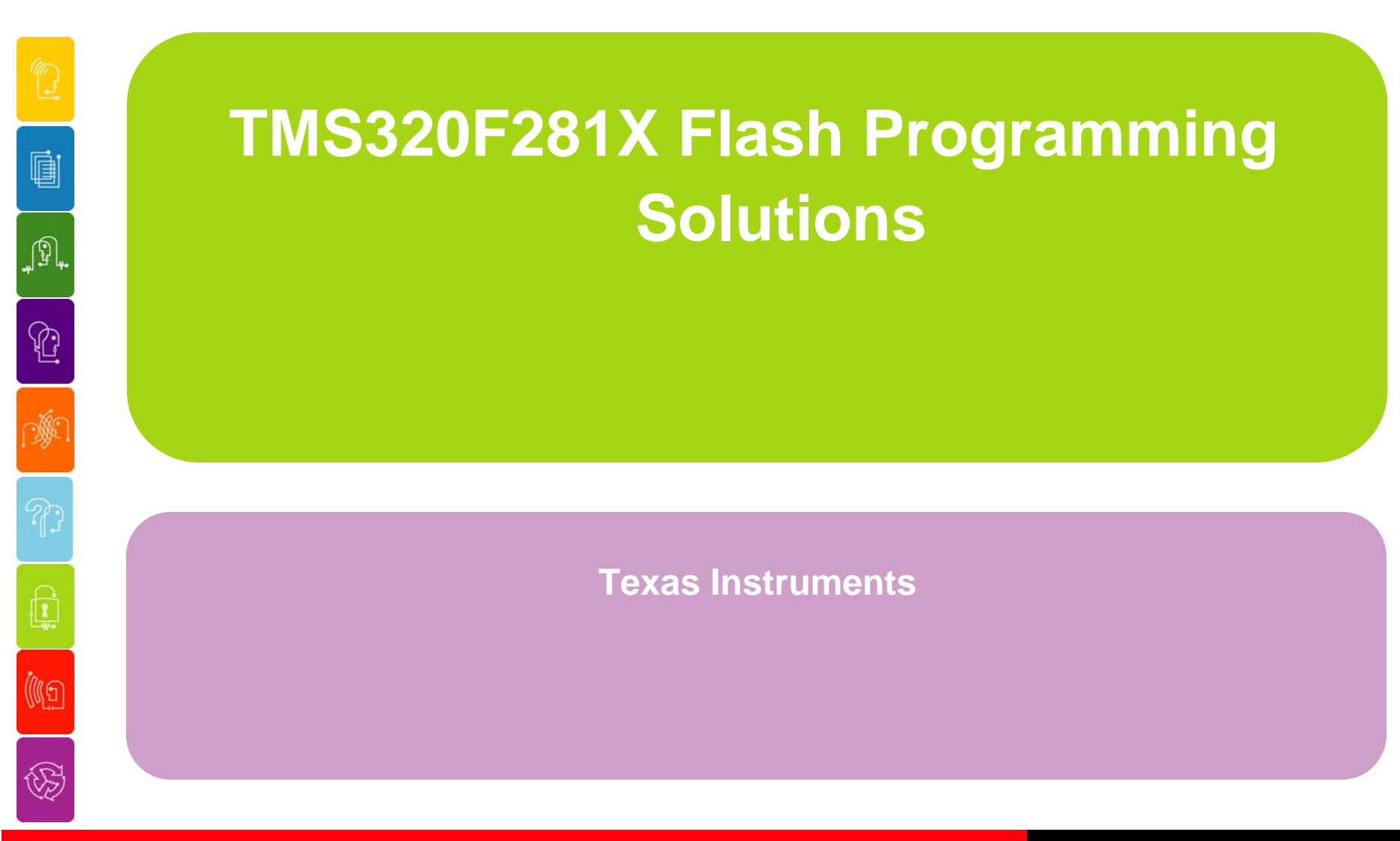

WORLD SIGNAL PROCESSING™ REAL

TEXAS INSTRUMENTS